# **CKD**

**SMF-2012**

使用说明书 **ABSODEX AX** 系列 **TS** 型 **TH** 型 **EtherCAT** 规格 **EtherNet/IP** 规格

● 使用产品前,请务必阅读本使用说明书。

● 特别是有关安全的描述,请认真仔细地阅读。

● 请妥善保管本使用说明书,以便需要时能够 随时取阅。

> 第 3 版**CKD株式会社**

# 目录

# ABSODEX

# AX 系列 [TS 型、TH 型 EtherCAT 规格、EtherNet/IP 规格] 使用说明书 No.SMF-2012

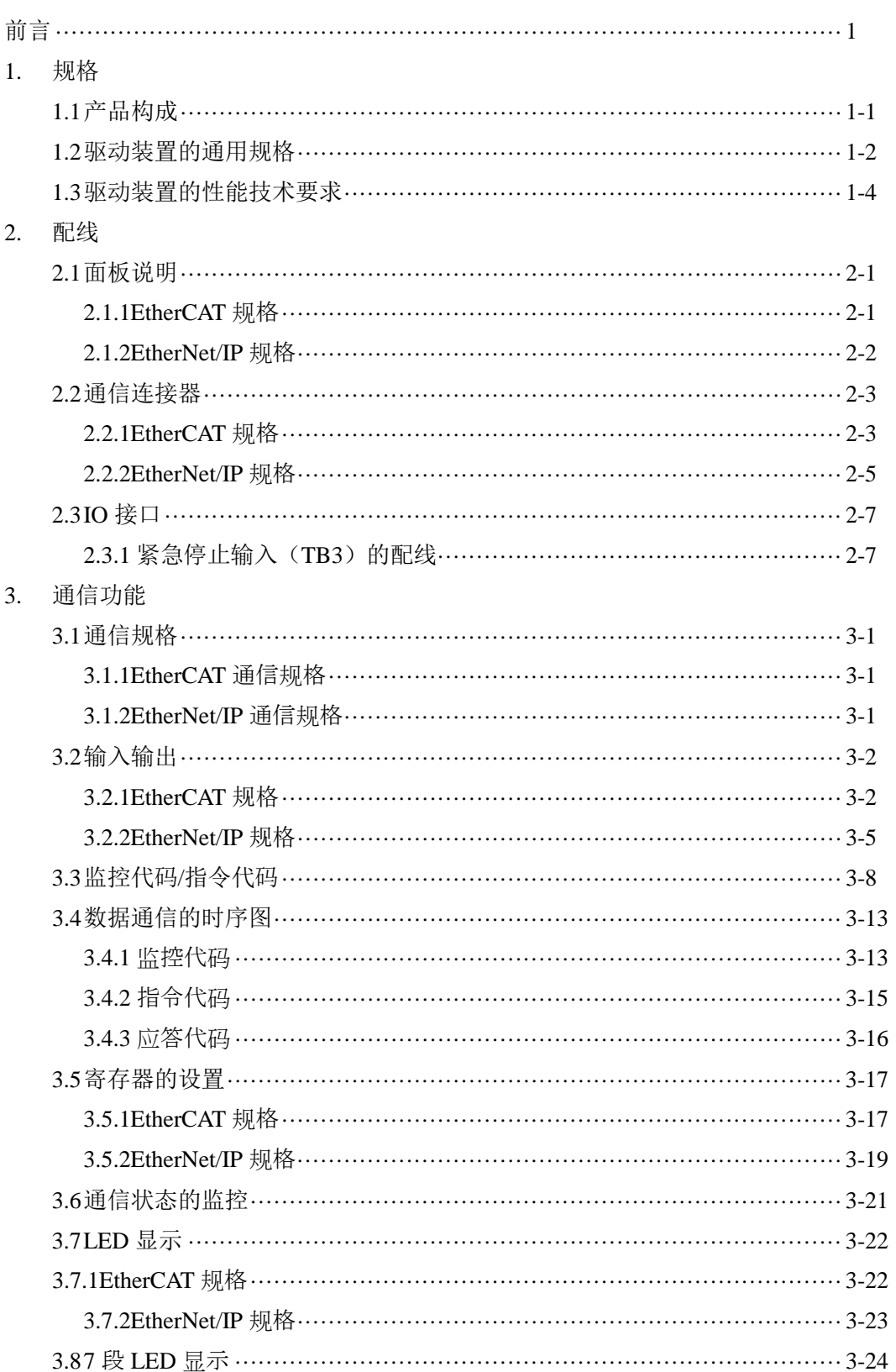

### 4. 网络运行模式

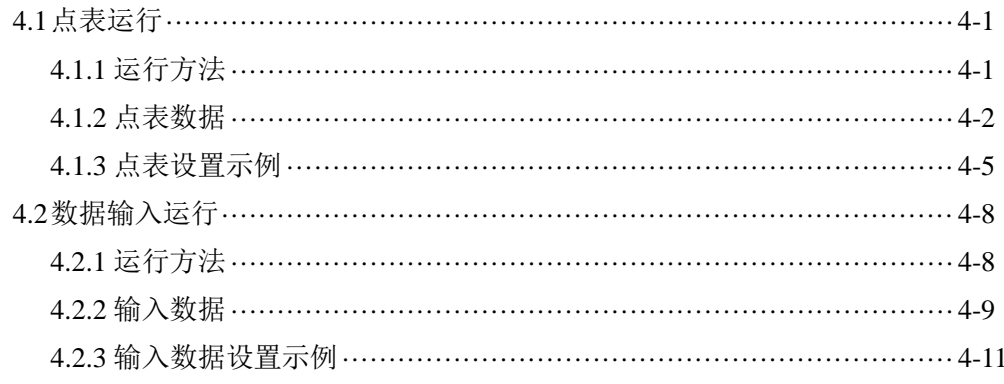

**--- MEMO ---**

# 前言

承蒙购置本公司的 ABSODEX,至为感谢。

ABSODEX 是为了精准灵活地驱动常规产业用的组装设备、检测设备的间歇作动回转工作台等而研发的、 直接驱动的分度装置。

本使用说明书为 ABSODEX AX 系列 TS 型驱动装置、TH 型驱动装置 EtherCAT 规格、EtherNet/IP 规格专 用。

不适用于其他类型。

关于操作方法、使用方面的注意事项、维护检修项目等的内容,请参见收录于所附 CD-ROM 光盘中的 《使用说明书 AX 系列 TS 型、TH 型、XS 型》(SMF-2006)。

 $-1-$ 

本使用说明书中记载的情况、规格及外观,将来可能会发生变更,恕不另行通知。

EtherCAT®为注册商标,是德国 Beckhoff Automation GmbH 授权的专利技术。 EtherNet/IP™是 ODVA 的注册商标。 本文中的公司名称、商品名称为各公司的注册商标或商标。

# 1. 规格

1.1. 产品构成

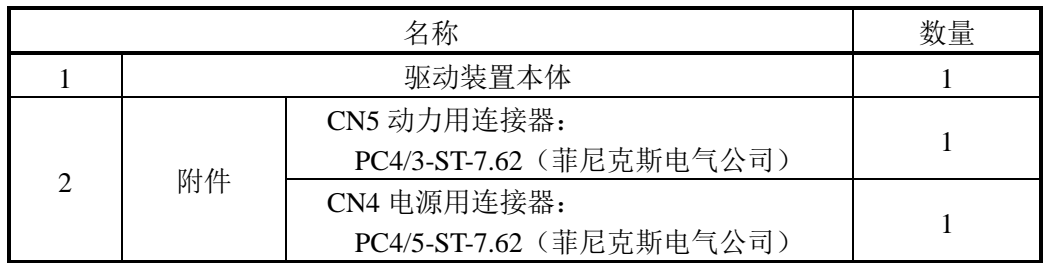

1.2.驱动装置的通用规格

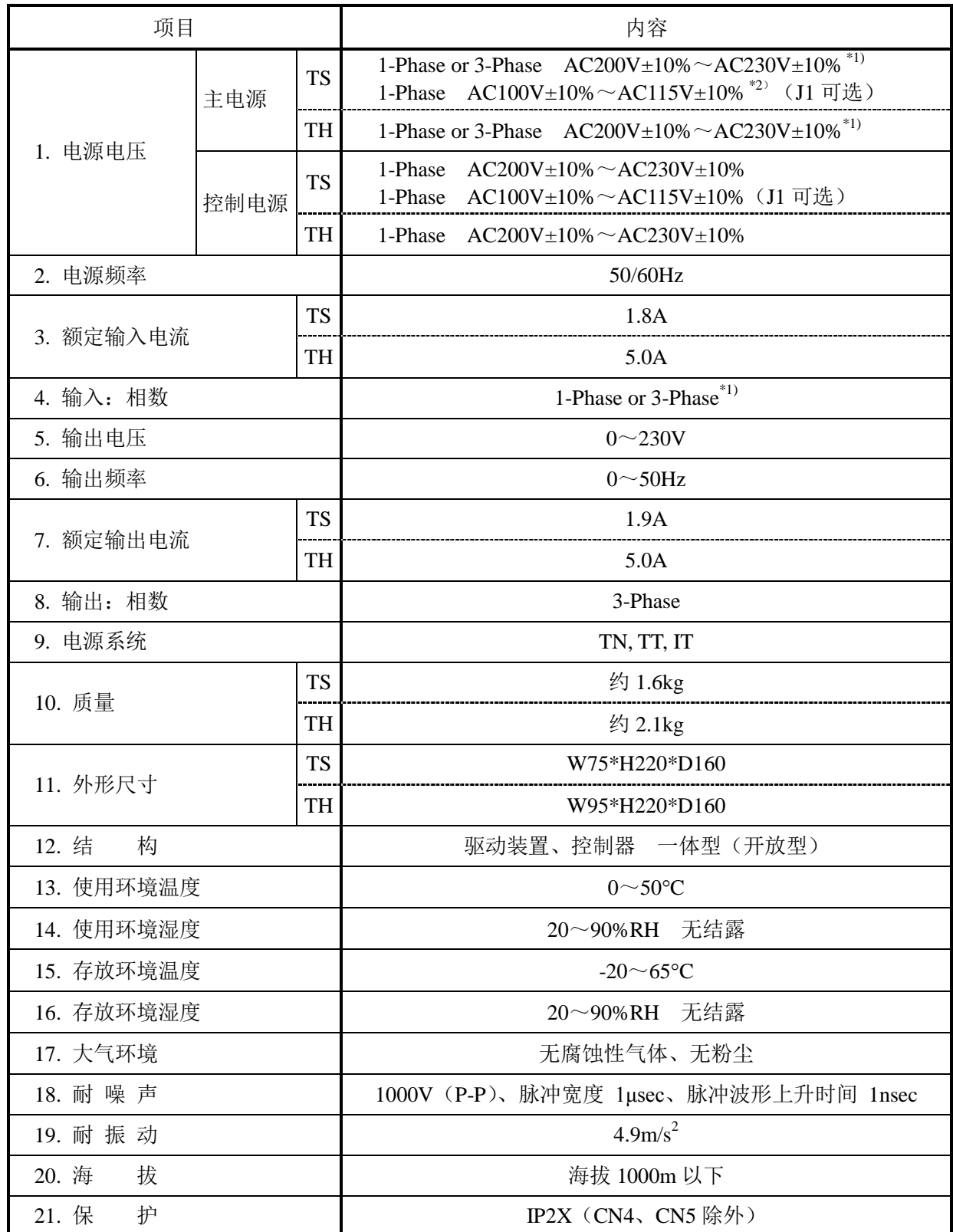

\*1) 只有最大转矩为 45N·m 及以下的机型,才能在单相 AC100V 电源下使用。 最大转矩为 75 N·m 及以上的机型在单相 AC200V 下使用时,转矩限制区域的计算与通常情况不同。 关于可否使用的判断,请随时咨询本公司。

\*2) 主电源和控制电源请由同一电源供电。请勿用不同电压、相位的电源供电。 否则将导致误动作、受损。控制电源请在单相 AC100~AC115V 下使用。 若错误连接单相 AC200~AC230V,则会导致驱动装置内部电路受损。

1.3.驱动装置的性能技术要求

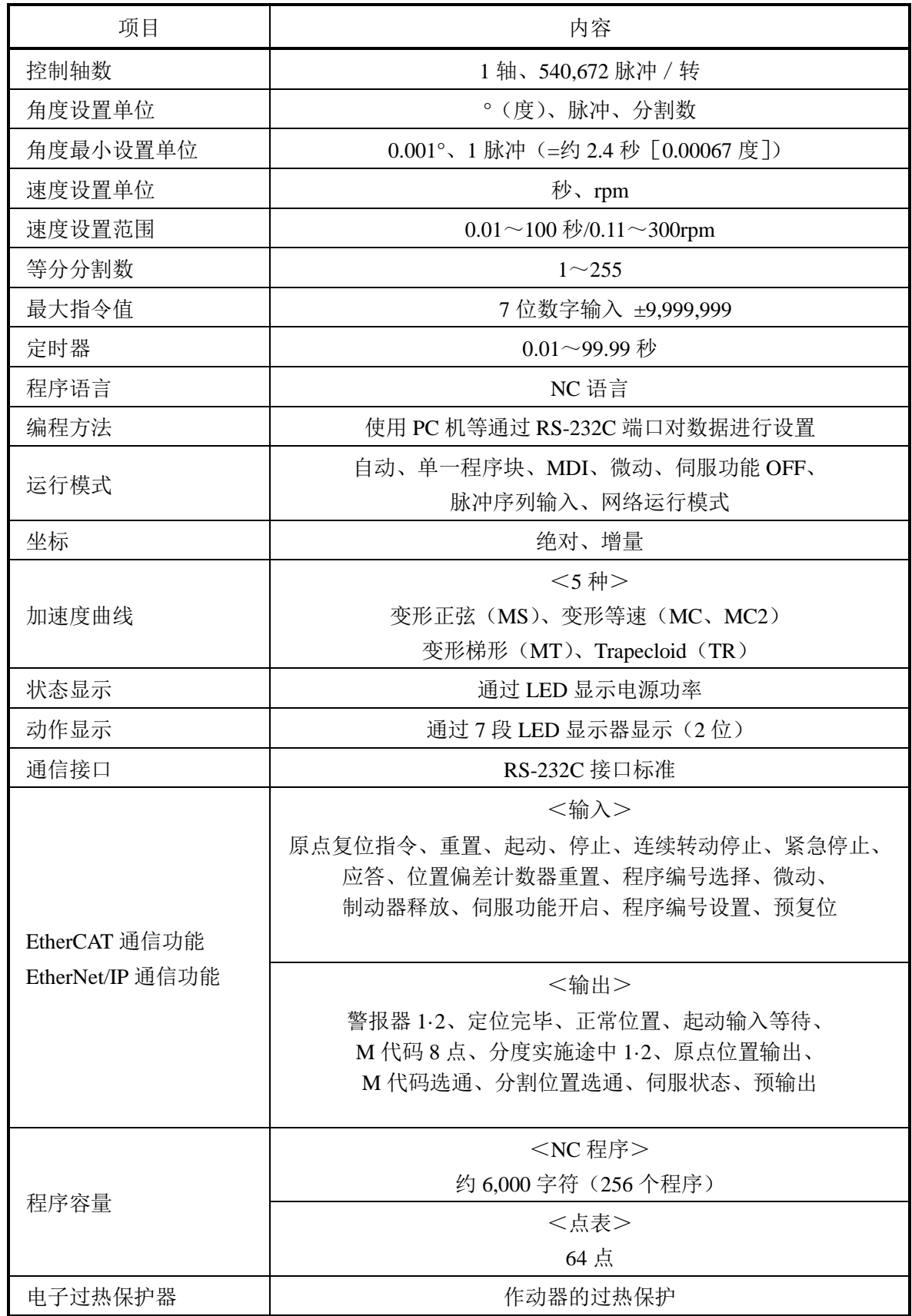

# **2.** 配线

2.1. 面板说明

2.1.1. EtherCAT 规格

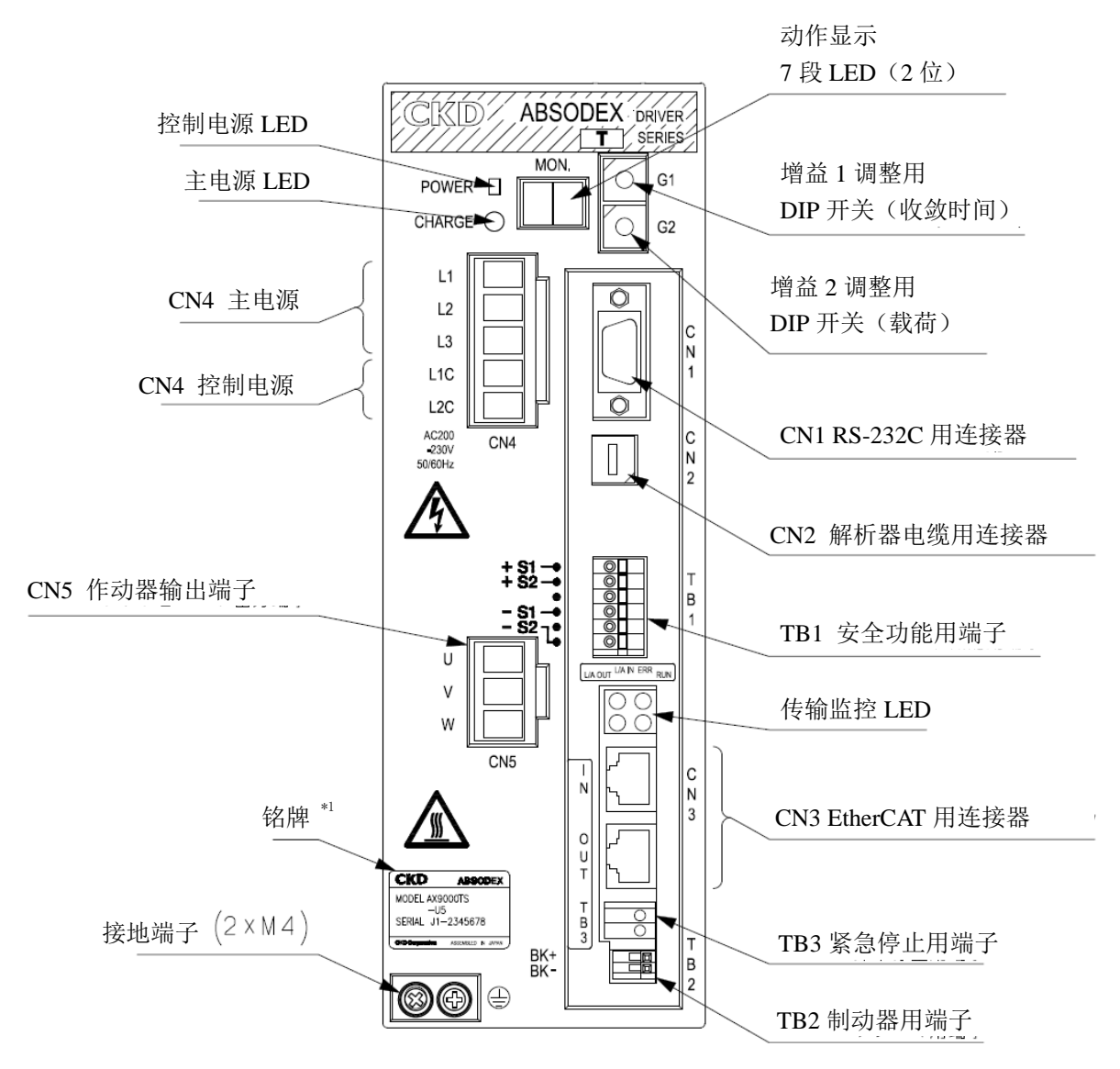

图 2.1 TS 型、TH 型 EtherCAT 规格 驱动装置面板

注 \*1: 铭牌中的序列号和 EtherCAT 主站读取的序列号不同。

#### 2.1.2. EtherNet/IP 规格

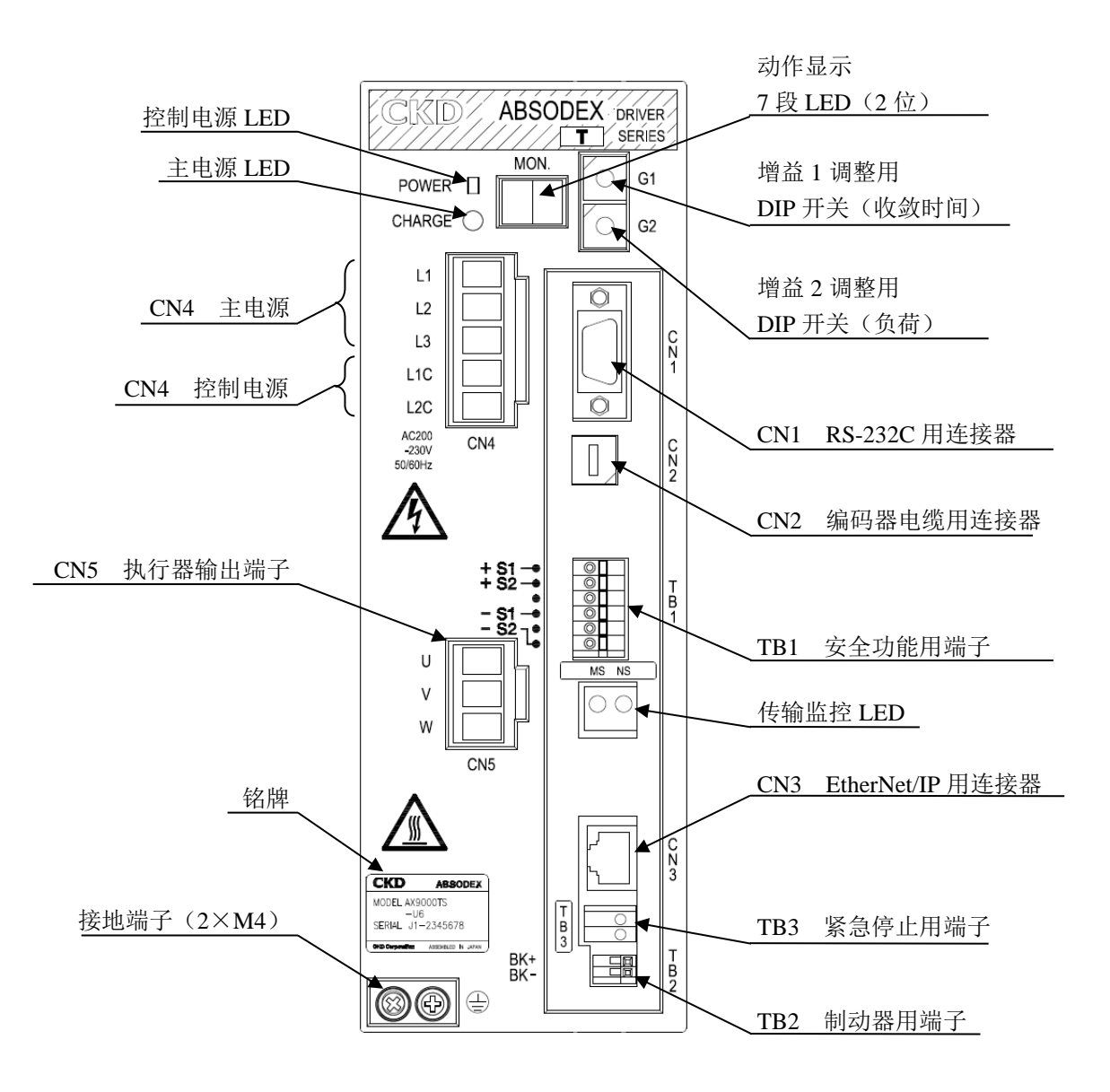

图 2.2 TS 型及 TH 型 EtherNet/IP 规格 驱动装置面板

#### 2.2. 通信连接器

#### 2.2.1. EtherCAT 规格

EtherCAT 用通信连接器(CN3)的插脚排布如下所示。

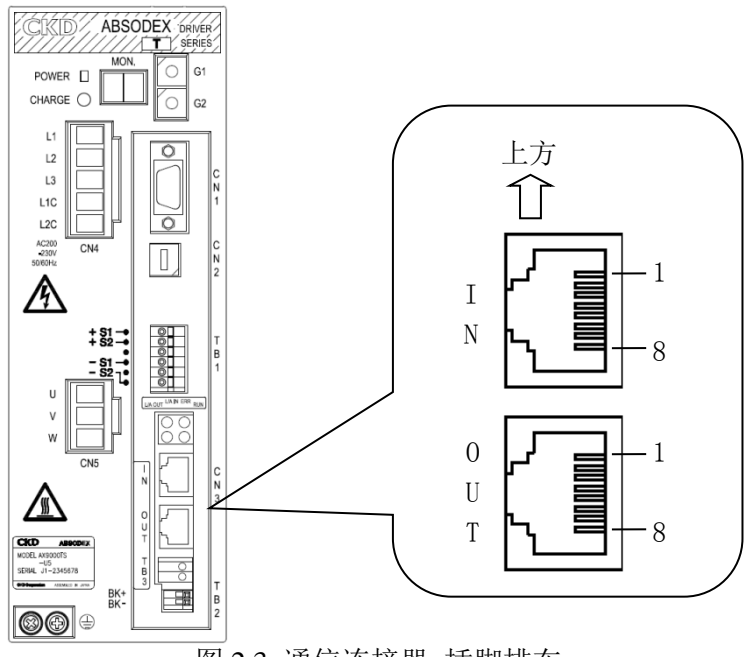

图 2.3 通信连接器 插脚排布

表 2.1 CN3 插脚排布

| 连接器               | 插脚             | 信号<br>名称 | 功能        | 说明       |
|-------------------|----------------|----------|-----------|----------|
| IN/<br><b>OUT</b> |                | $TD+$    | 发送数据<br>加 | 连接 TD+线。 |
|                   | $\overline{2}$ | TD-      | 发送数据<br>减 | 连接 TD-线。 |
|                   | 3              | $RD+$    | 接收数据<br>加 | 连接 RD+线。 |
|                   | 4              |          | 未使用       |          |
|                   | 5              |          | 未使用       |          |
|                   | 6              | RD-      | 减<br>接收数据 | 连接 RD-线。 |
|                   | ⇁              |          | 未使用       |          |
|                   | 8              |          | 未使用       |          |

● 推荐使用符合 EtherCAT 规格的电缆、连接器。

<电缆示例>

PNET/B 带屏蔽层(双层屏蔽)的产业用以太网电缆 JMACS 制

<连接器示例>

3R104-1110-000 AM 产业用 RJ45 模块化插头 3M 制

# 注意 CAUTION

- 信号线,务请使用符合 EtherCAT 规格的专用电缆。
- 请在作业时垂直地插拔连接器,以免使之承受过大的力。
- 通信电缆的弯曲半径请取得大些,不要对之强行弯曲。
- 在通信电缆和电力电缆(电机电缆)之间,请保持足够的距离。
- 通信电缆和电力电缆如果相互接近或绑扎在一起,会由于噪声干扰而导致通信不稳定, 从而引发通信错误。

关于通信电缆敷设的详细情况,请参阅 EtherCAT 敷设指南等。

#### 2.2.2. EtherNet/IP 规格

EtherNet/IP 用通信连接器(CN3)的插脚排布如下所示。

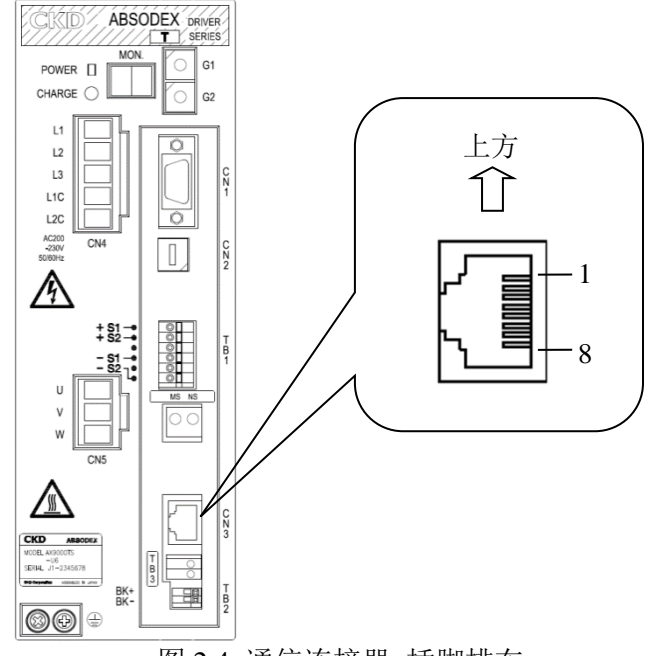

图 2.4 通信连接器 插脚排布

表 2.2 CN3 插脚排布

| 插脚 | 信号<br>名称 | 功能        | 说明        |
|----|----------|-----------|-----------|
|    | $TD+$    | 发送数据<br>加 | 连接 TD+ 线。 |
| 2  | TD-      | 发送数据<br>减 | 连接 TD-线。  |
| 3  | $RD+$    | 接收数据<br>加 | 连接 RD+ 线。 |
| 4  |          | 未使用       |           |
| 5  |          | 未使用       |           |
| 6  | RD-      | 接收数据<br>减 | 连接 RD-线。  |
| 7  |          | 未使用       |           |
| 8  |          | 未使用       |           |

● 推荐使用符合 EtherNet/IP 规格的电缆、连接器。

<电缆示例>

PNET/B 带屏蔽(双重屏蔽)工业用以太网电缆 JMACS 制

<连接器示例>

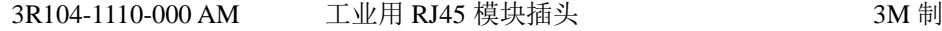

# **▲ 注意 CAUTION**

- 信号线务请使用符合 EtherNet/IP 规格的专用电缆。
- 请在作业时垂直地插拔连接器,以免使之承受过大的力。
- 通信电缆的弯曲半径请取得大些,不要对之强行弯曲。
- 在通信电缆和电力电缆(电机电缆)之间,请保持足够的距离。
- 通信电缆和电力电缆如果相互接近或绑扎在一起,会由于噪声干扰而导致通信不稳定, 从而引发通信错误。

关于通信电缆敷设的详细情况,请参阅 EtherNet/IP 敷设手册等。

#### 2.3. IO 接口

"紧急停止输入(TB3)"请按下述说明连接。

#### 2.3.1. 紧急停止输入(TB3)的配线

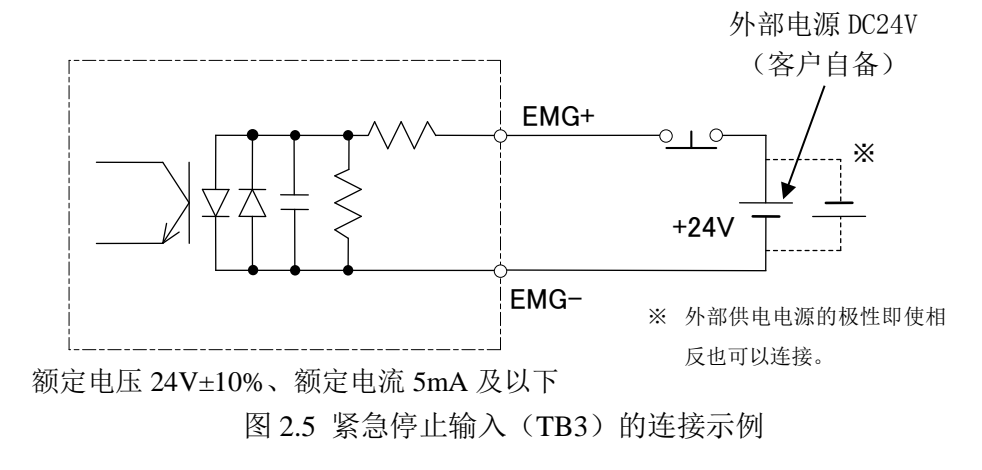

- 产品出厂时,紧急停止输入设置为有效。关于紧急停止的设置, 请参阅"使用说明书 AX 系列 TS 型、TH 型、XS 型"(SMF-2006)。
- 紧急停止为 b 接点输入, 因而在紧急停止输入(TB3)为 OPEN 时有效。 串行通信所致的紧急停止,在输入数据为 OFF 时有效。

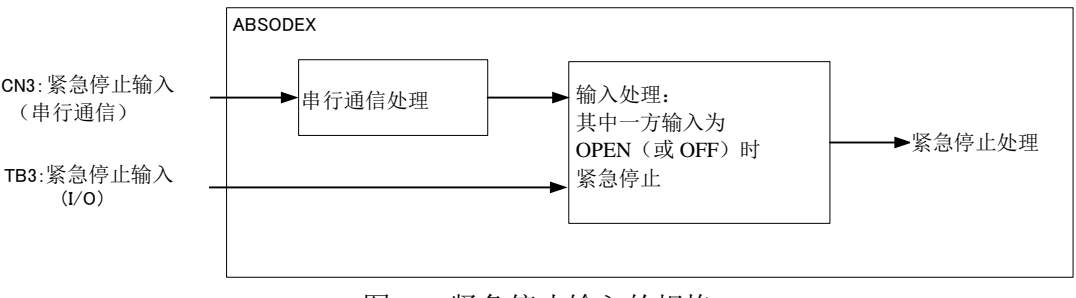

图 2.6 紧急停止输入的规格

 在紧急停止的输入方面,有 TB3 的输入端子和 CN3 的串行通信两种输入方式, 其中一方的输入为 OPEN(或 OFF)时, 即可视作紧急停止。 因此, 为了解除紧急停止, 有必要对 TB3 实施输入。

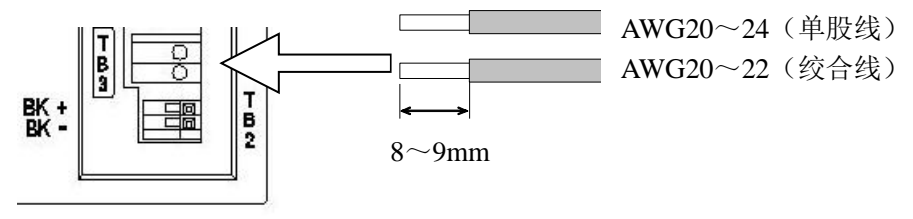

图 2.7 TB3 的适用电线和剥离尺寸

- 电线护套的剥离长度,请取为 8~9mm。
- 适用的电线为:AWG20~24(单股线)、AWG20~22(绞合线)。

**--- MEMO ---**

# **3.** 通信功能

# 3.1. 通信规格

#### 3.1.1. EtherCAT 通信规格

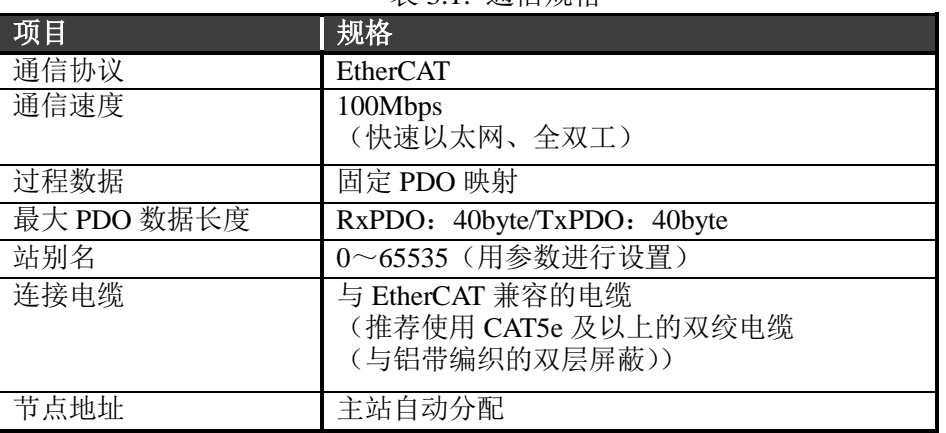

#### 表 3.1. 通信规格

#### 3.1.2. EtherNet/IP 通信规格

表 3.2. 通信规格

| 项目                    | 规格                                                          |
|-----------------------|-------------------------------------------------------------|
| 通信协议                  | EtherNet/IP                                                 |
| 通信速度                  | 自动设定<br>(100Mbps/10Mbps、全双工/半双工)                            |
| 占有字节数                 | 输入: 32 字节/输出: 32 字节                                         |
| IP 地址                 | 0.0.0.0~255.255.255.255 (通过参数设定)                            |
| 子网掩码                  | 0.0.0.0~255.255.255.255 (通过参数设定)                            |
| 默认网关                  | 0.0.0.0~255.255.255.255 (通过参数设定)                            |
| <b>RPI</b><br>(数据包间隔) | $10$ msec $\sim$ 1000msec                                   |
| 连接电缆                  | 与 EtherNet/IP 兼容的电缆<br>(推荐使用 CAT5 以上的双绞线电缆<br>(与铝带编织的双层屏蔽)) |

与 PLC 连接时, 需要在 PLC 侧的设定软件中登录直驱马达的 EDS 文件。 请使用附带的 CD-ROM 中收录的 EDS 文件。

# 3.2. 输入输出

# 3.2.1. EtherCAT 规格

# i) PDO 映射

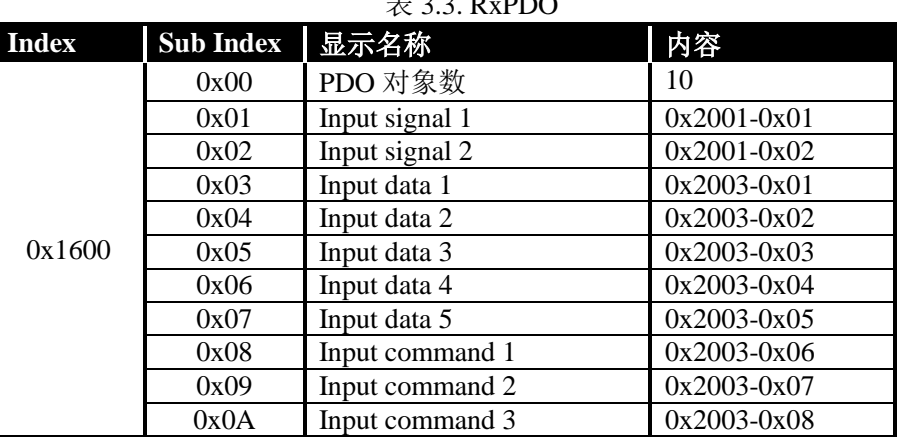

# $\#$  3.3. **D**<sub>v</sub>DDO

表 3.4. TxPDO

| <b>Index</b> | <b>Sub Index</b> | 显示名称             | 内容              |
|--------------|------------------|------------------|-----------------|
|              | 0x00             | PDO 对象数          | 10              |
|              | 0x01             | Output signal 1  | $0x2005-0x01$   |
|              | 0x02             | Output signal 2  | $0x2005-0x02$   |
| 0x1A00       | 0x03             | Output data 1    | $0x2007 - 0x01$ |
|              | 0x04             | Output data 2    | $0x2007 - 0x02$ |
|              | 0x05             | Output data 3    | $0x2007 - 0x03$ |
|              | 0x06             | Output data 4    | $0x2007 - 0x04$ |
|              | 0x07             | Output data 5    | $0x2007 - 0x05$ |
|              | 0x08             | Output command 1 | $0x2007 - 0x06$ |
|              | 0x09             | Output command 2 | $0x2007 - 0x07$ |
|              | 0x0A             | Output command 3 | $0x2007 - 0x08$ |

# ii) 输入输出信号

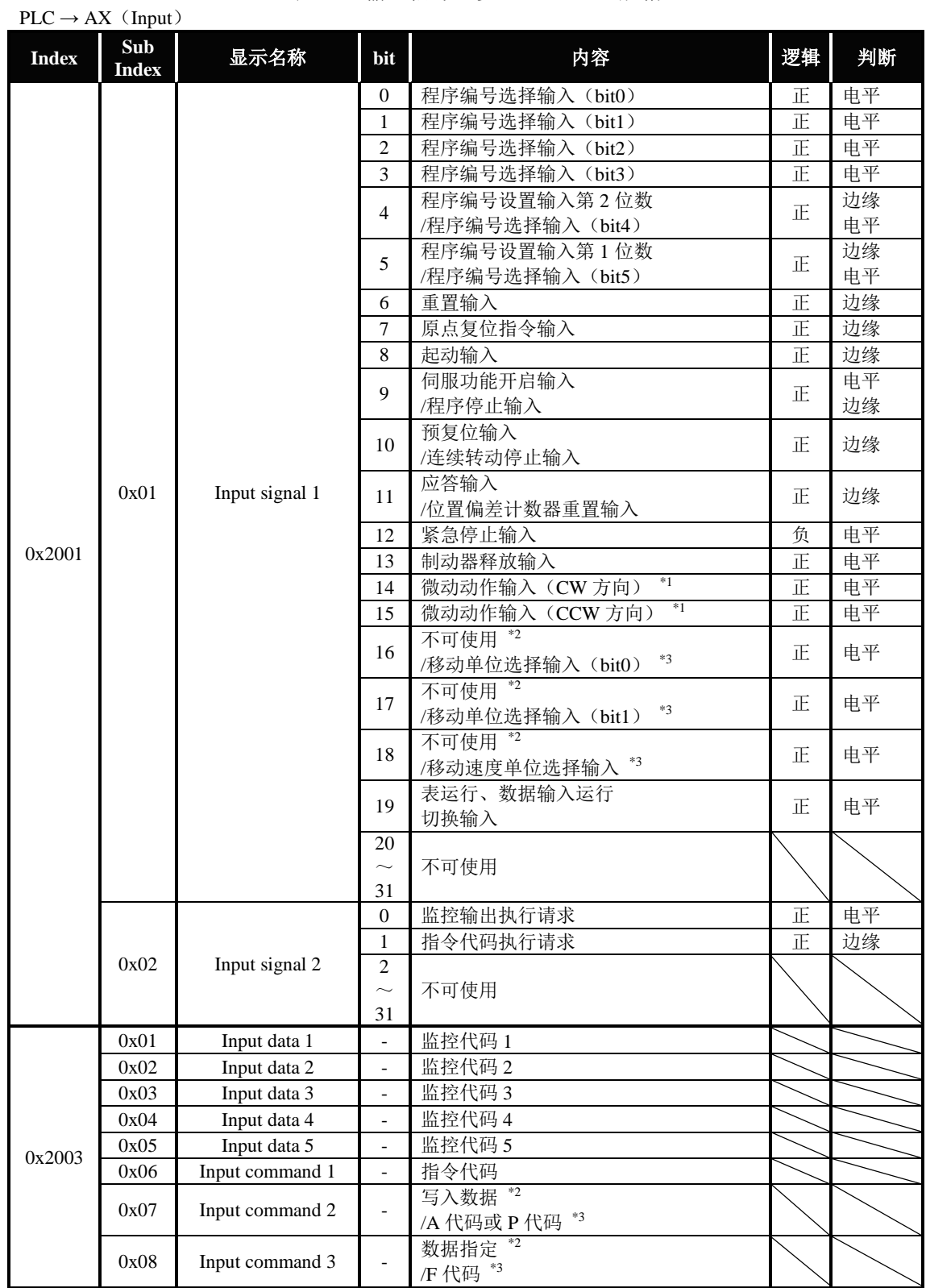

#### 表 3.5. 输入信号一览(EtherCAT 规格)

注 \* 1:仅限在网络运行模式可使用。

\*2: 表运行(Input signal 1 - bit19=OFF)时选择。<br>\*3: 数据输入运行(Input signal 1 - bit19=ON)时选择。

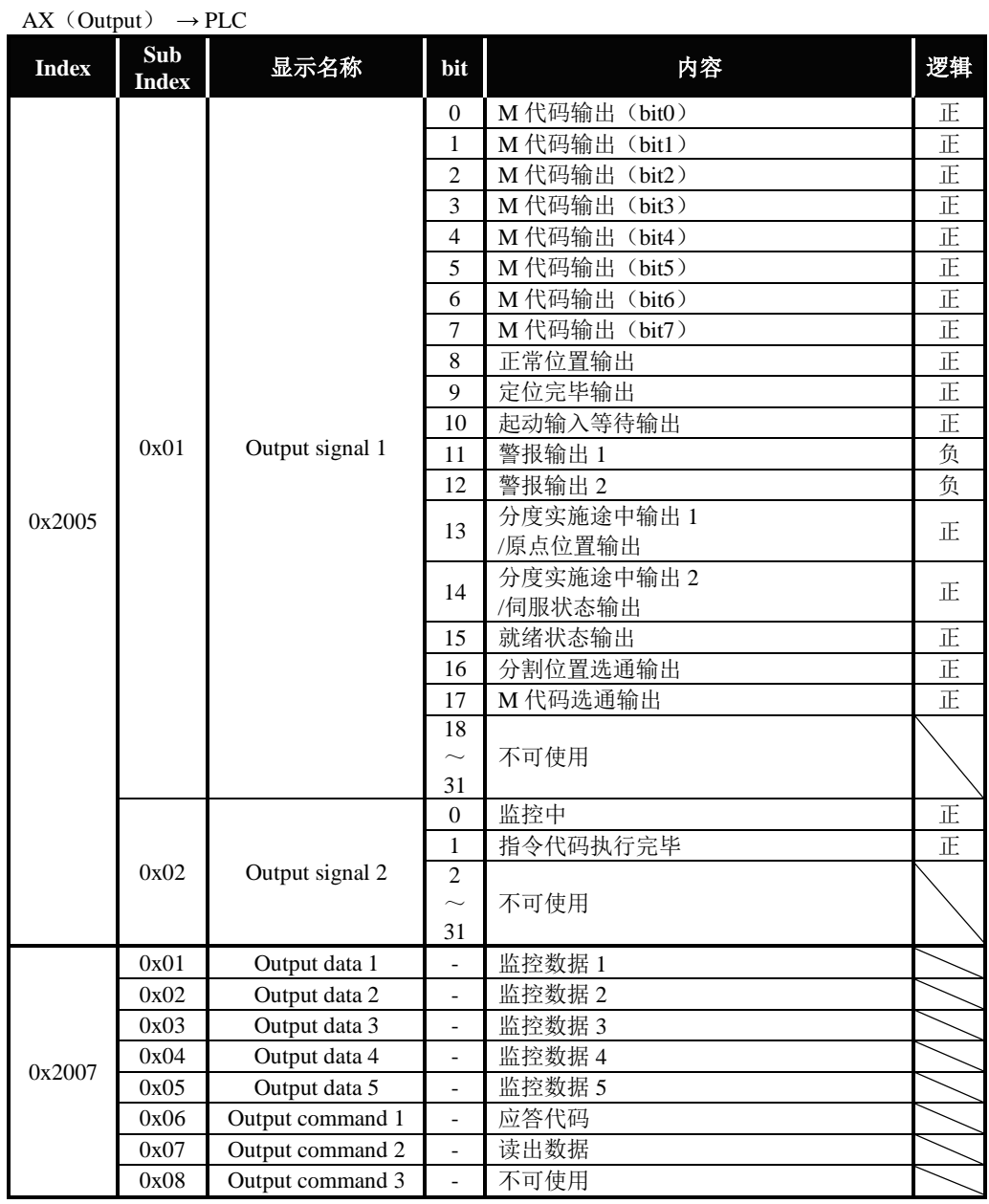

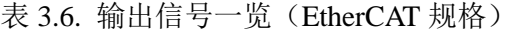

#### 3.2.2. EtherNet/IP 规格

| PLC $\rightarrow$ | AX (Input)       |                         |    |    |
|-------------------|------------------|-------------------------|----|----|
| 字节                | bit              | 内容                      | 逻辑 | 判断 |
|                   | $\boldsymbol{0}$ | 程序编号选择输入(bit0)          | 正  | 电平 |
|                   | $\mathbf{1}$     | 程序编号选择输入(bit1)          | 正  | 电平 |
|                   | $\overline{2}$   | 程序编号选择输入(bit2)          | 正  | 电平 |
|                   | 3                | 程序编号选择输入(bit3)          | 正  | 电平 |
|                   |                  | 程序编号设定输入第2位数            | 正  | 边缘 |
| $\boldsymbol{0}$  | 4                | /程序编号选择输入(bit4)         |    | 电平 |
|                   | 5                | 程序编号设定输入第1位数            | 正  | 边缘 |
|                   |                  | /程序编号选择输入(bit5)         |    | 电平 |
|                   | 6                | 重置输入                    | 正  | 边缘 |
|                   | $\overline{7}$   | 原点复位指令输入                | 正  | 边缘 |
|                   | $\theta$         | 起动输入                    | 正  | 边缘 |
|                   | $\mathbf{1}$     | 伺服功能开启输入                | 正  | 电平 |
|                   |                  | /程序停止输入                 |    | 边缘 |
|                   |                  | 就绪复位输入                  |    | 边缘 |
|                   | 2                | /连续转动停止输入               | 正  |    |
| $\mathbf{1}$      | 3                | 应答输入<br>/位置偏差计数器重置输入    |    | 边缘 |
|                   |                  |                         |    |    |
|                   | $\overline{4}$   | 紧急停止输入                  | 负  | 电平 |
|                   | 5                | 制动解除输入                  | 正  | 电平 |
|                   | 6                | $*1$<br>微动动作输入(CW方向)    | 正  | 电平 |
|                   | $\boldsymbol{7}$ | $*1$<br>微动动作输入(CCW方向)   | 正  | 电平 |
|                   | $\Omega$         | 不可使用"                   | 正  | 电平 |
|                   |                  | $*3$<br>/移动单位选择输入(bit0) |    |    |
|                   | $\mathbf{1}$     | 不可使用 *2                 | 正  | 电平 |
|                   |                  | $*3$<br>/移动单位选择输入(bit1) |    |    |
| $\overline{2}$    | $\overline{2}$   | 不可使用 *2                 | 正  | 电平 |
|                   |                  | /移动速度单位选择输入 *3          |    |    |
|                   | 3                | 表运行、数据输入运行              | 正  | 电平 |
|                   |                  | 切换输入                    |    |    |
|                   | $4 \sim 7$       | 不可使用                    |    |    |
| 3                 |                  | 不可使用                    |    |    |
|                   | $\overline{0}$   | 监控输出执行请求                | 正  | 电平 |
| $\overline{4}$    | $\mathbf{1}$     | 指令代码执行请求                | 正  | 边缘 |
|                   | $2 \sim 7$       | 不可使用                    |    |    |
| 5                 |                  | 不可使用                    |    |    |
| $\overline{6}$    |                  | 不可使用                    |    |    |
| $\overline{7}$    |                  | 不可使用                    |    |    |

表 3.7. 输入数据一览(EtherNet/IP 规格) (1/2)

注 \* 1:仅限在网络运行模式可使用。

\*2: 表运行 (输入数据 字节 2-bit3=OFF) 时选择。

\* 3:数据输入运行(输入数据 字节 2 – bit3=ON)时选择。

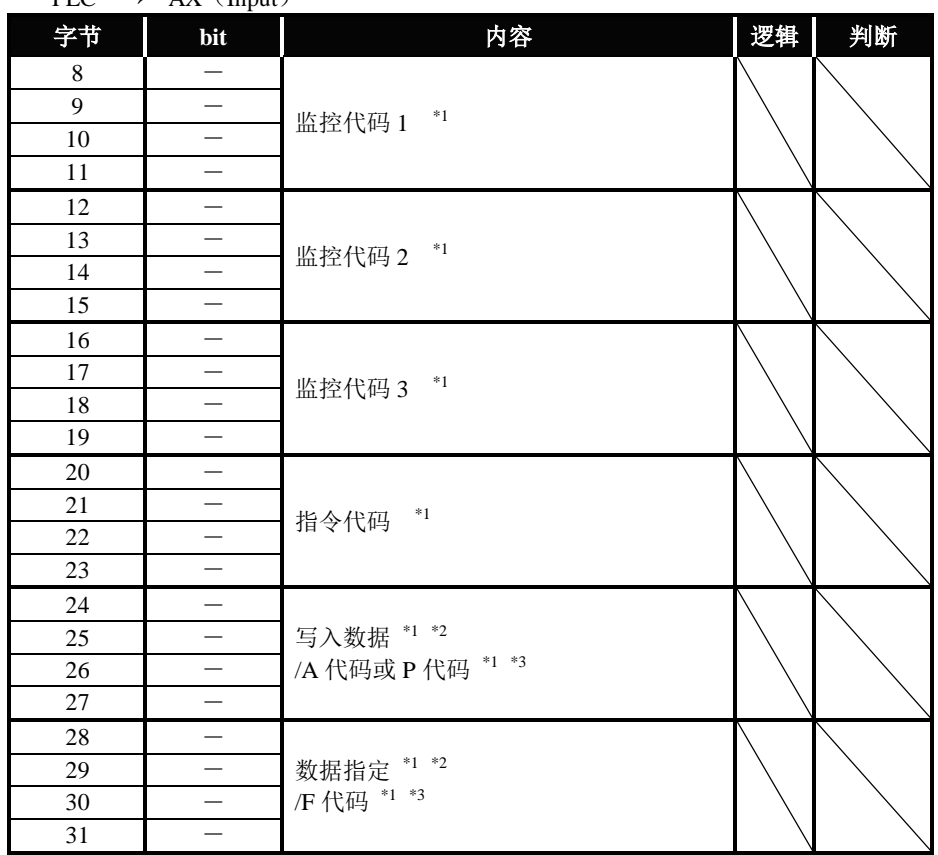

表 3.7. 输入数据一览(EtherNet/IP 规格) (2/2)  $PLC \rightarrow AX$  (Input)

- 注 \* 1:将总计 4 字节作为 1 个数据处理。 各字节数据按小端字节序排列。
	- \*2: 表运行(输入数据 字节2– bit3=OFF)时选择。
	- \* 3:数据输入运行(输入数据 字节 2 bit3=ON)时选择。

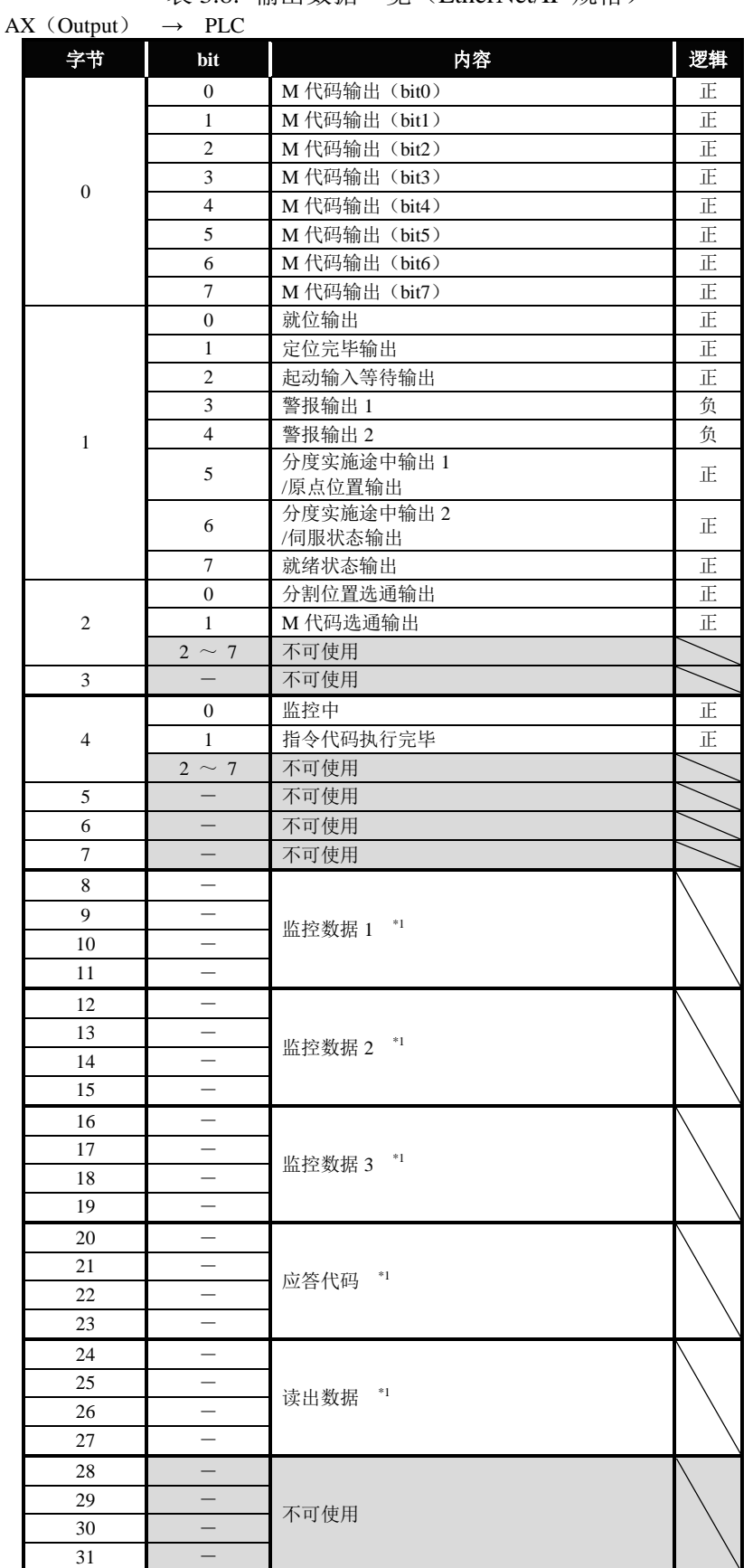

表 3.8. 输出数据一览(EtherNet/IP 规格)

注 \* 1:将总计 4 字节作为 1 个数据处理。 各字节数据按小端字节序排列。

# 3.3. 监控代码/指令代码

| 代码<br>$No.$ <sup>*1</sup> | 监控的项目             | 数据长度  | 単位                 | 显示范围                    |
|---------------------------|-------------------|-------|--------------------|-------------------------|
| 1 <sub>h</sub>            | 当前位置(度)<br>1 次转动内 | 32bit | ×1,000 [度]         | $0 \sim 359.999$        |
| 3h                        | 1 次转动内 当前位置(脉冲)   | 32bit | [脉冲]               | $0 \sim 540.671$        |
| 5h                        | 位置偏差量             | 32bit | [脉冲]               | $-540.672 \sim 540.671$ |
| 7h                        | 程序编号              | 16bit | [No.]              | $0 \sim 999$            |
| 8h                        | 电子过热保护器           | 16bit | $\times$ 100 [°C]  | $0 \sim 65.535$         |
| 9h                        | 转动速度              | 16bit | [rpm]              | $-32.768 \sim 32.767$   |
| Ah                        | 点表编号              | 16bit | [No.]              | $0 \sim 63$             |
| <b>Bh</b>                 | 转矩载荷率             | 16bit | $\lceil \% \rceil$ | $0 \sim 110$            |
| Ch                        | 角加速度              | 16bit | [rad/ $s^2$ ]      | $-32,768 \sim 32,767$   |

表 3.9. 监控代码一览

注 \*1: 如"\*\*h"所示, 当数字和英文字母的后面有小写的 h 时, 数值为 16 进制。

表 3.10. 应答代码一览 \*2

| 正常<br>正常执行了指令代码<br>代码错误<br>执行了一览中不存在的代码<br>参数选择错误<br>指定了读出或不可设置的参数编号<br>写入范围错误<br>执行了设置范围外的值<br>3 | 代码 No. | 内容   | 详细情况                 |
|---------------------------------------------------------------------------------------------------|--------|------|----------------------|
|                                                                                                   |        |      |                      |
|                                                                                                   |        |      |                      |
|                                                                                                   |        |      |                      |
|                                                                                                   |        |      |                      |
|                                                                                                   |        | 时间错误 | CN1 通信功能处理中执行了写入指令代码 |

注 \* 2:应答代码在监控、读出指令、写入指令中通用

| 代码<br>No.       | 项目、功能         | 读出数据                          |                                                                                                    | 读出数据指定 |
|-----------------|---------------|-------------------------------|----------------------------------------------------------------------------------------------------|--------|
| 10 <sub>h</sub> | 当前警报读出        | EtherCAT 规格<br>EtherNet/IP 规格 | $0$ ~7bit: 警报读出 1<br>$8\sim$ 15bit: 警报读出 2<br>16~23bit: 警报读出 3<br>24~31bit: 警报读出 4<br>字节 24: 警报读出 1<br>字节 25: 警报读出 2<br>字节 26: 警报读出 3<br>字节 27: 警报读出 4 |        |
| 20 <sub>h</sub> | 运行模式读出        | 当前的运行模式 No.                   |                                                                                                    |        |
| 23h             | 参数读出 (RAM 数据) | 参数设定值                         |                                                                                                    | 参数编号   |
| 25h             | 参数读出          |                               | 参数设置值                                                                                                    | 参数编号   |

表 3.11. 读出指令代码一览

注 \*1: 如"\*\*h"所示, 当数字和英文字母的后面有小写的 h 时, 数值为 16 进制。

当前警报读出(10h)

读出当前动作中的警报器 No.。 在读出数据中设置, 以 1byte 表示 1 种, 最多设置 4 种。 警报器显示以 7 段 LED 的显示为准,个位数为警报的详情, 十位数为警报器的编号。无法以 0~F 显示的警报, 其显示形式为: 警报 H → "d"、 警报 L→ "b"、 警报 P、U、其他 → "8", 警报以"F" → "0"的先后顺序显示。 在"NO ALARM"的状态下,设置为"00"。

运行模式读出(20h)

读取当前的运行模式。

在读出数据中设置运行模式的数字。

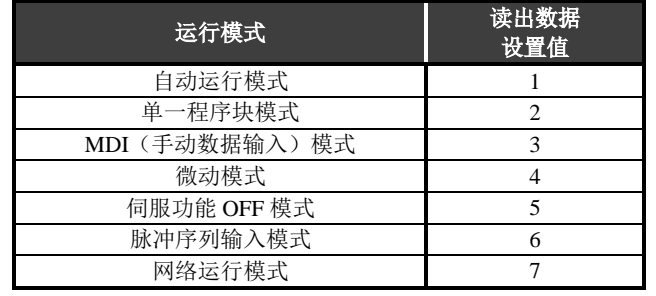

#### 表 3.12. 可读出的运行模式一览

参数读出(23h、25h)

以整数值读取在数据指定中设定的参数值。 含小数值的参数用 100 倍或 10,000 倍后的值读取。 详细情况请参阅第 3-11 页的"参数一览"。

| 代码<br>No. *1    | 项目、功能         | 写入数据                          | 写入数据指定 |
|-----------------|---------------|-------------------------------|--------|
| 21h             | 运行模式切换        | 运行模式编号                        |        |
| 27h             | 参数设定(仅RAM 数据) | 参数设定值                         | 参数编号   |
| 29h             | 参数设置          | 参数设置值                         | 参数编号   |
| 30 <sub>h</sub> | 点表初始化         | 需初始化的表编号                      |        |
| 31h             | 参数初始化         | 999                           |        |
|                 |               | $\cdots \cdots \cdots \cdots$ |        |

表 3.13. 写入指令代码一览

注 \*1: 如"\*\*h"所示, 当数字和英文字母的后面有小写的 h 时, 数值为 16 进制。

#### 运行模式切换 (21h)

切换至写入数据中指定的运行模式。 可切换的模式及设置值如下所示。

| 运行模式        | 写入数据<br>设置值 |
|-------------|-------------|
| 自动运行模式      |             |
| 单一程序块模式     |             |
| 伺服功能 OFF 模式 |             |
| 网络运行模式      |             |

表 3.14. 可切换的运行模式一览

参数设置(27h、29h)

将数据指定中设定的参数值改写为写入数据的值。

写入数据仅限整数值。

含小数值的参数请设置 100 倍或 10,000 倍后的值。

详细情况请参阅第 3-11 页的"参数一览"。

参数设定(仅 RAM 数据)的指令代码仅改写 RAM 上的数据。

点表初始化(30h)

将写入数据中指定的点表初始化。

写入数据为 999 时,将包括通用表在内的所有点表初始化。

初始化后的值如下所示。

#### 表 3.15. 初始化后的点表

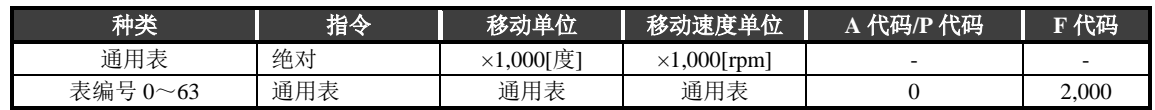

参数初始化 (31h)

初始化所有参数的设置值。 但是, 参数 61 (设置站号、波特率)、参数 103 (IP 地址)、参数 104 (子网掩码)、参数 105(默认网关)不作为对象。

● 程序及参数的可改写次数为 10 万次。

| PRM 编号         | 名称                 |                                                                                             | 设置范围                        | 初始值                      | 单位                           |
|----------------|--------------------|---------------------------------------------------------------------------------------------|-----------------------------|--------------------------|------------------------------|
| 1              | 凸轮曲线               |                                                                                             | $1\sim$ 5                   | 1                        |                              |
| $\mathbf{2}$   | MC2 曲线的加减速时间       |                                                                                             | $1 - 5,000$                 | 100                      | $\times 100$ [sec]           |
| 3              | 原点偏移量              |                                                                                             | $-540,672 \sim 540,671$     | $\overline{0}$           | [脉冲]                         |
| $\overline{4}$ | 原点复位方向             |                                                                                             | $1\sim3$                    | $\mathbf{1}$             | $\Box$                       |
| 5              | 原点复位速度             |                                                                                             | $100 - 2,000$               | 200                      | $\times 100$ [rpm]           |
| 6              | 原点复位的加减速时间         |                                                                                             | $10 - 200$                  | 100                      | $\times 100$ [sec]           |
| $\tau$         | 原点复位停止             |                                                                                             | 1, 2                        | $\overline{c}$           |                              |
| 8              | 软限制 坐标 A (+方向)     |                                                                                             | $-9,999,998 \sim 9,999,999$ | 9,999,999                | [脉冲]                         |
| 9              | 软限制 坐标 B (-方向)     |                                                                                             | $-9.999.999 - 9.999.998$    | -9,999,999               | [脉冲]                         |
| 10             | 软限制的有效、无效          |                                                                                             | 1, 2                        | 2                        | $\omega$                     |
| 11             | 无应答时间              |                                                                                             | $1 \sim 100$ , 999          | 999                      | [sec]                        |
| 12             | M应答的需要、不要          |                                                                                             | 1, 2                        | $\overline{c}$           | $\overline{\phantom{a}}$     |
| 13             | 定位、原点复位完毕时的应答输入    |                                                                                             | 1, 2                        | $\overline{c}$           |                              |
| 14             | JOG 速度             |                                                                                             | $1 - 10,000$                | 200                      | $\times 100$ [rpm]           |
| 15             | JOG 加减速时间          |                                                                                             | $10 - 200$                  | 100                      | $\times100$ [sec]            |
| 16             | 正常位置范围             |                                                                                             | $1 - 10,000$                | 2,000                    | [脉冲]                         |
| 17             | 正常位置取样次数           |                                                                                             | $1 - 2,000$                 | $\mathbf{1}$             | [次]                          |
| 18             | 位置偏差量              |                                                                                             | 不可设置                        | $\overline{\phantom{a}}$ | [脉冲]                         |
| 19             | 位置偏差量上限值           |                                                                                             | $1 - 540,672$               | 4,000                    | [脉冲]                         |
|                |                    | <b>AX2006TS</b><br><b>AX2012TS</b><br>AX2018TS                                              | $1 \sim 5,947$              | 5,947                    | [脉冲]                         |
|                | 速度超限               | <b>AX1022TS</b><br><b>AX1045TS</b><br><b>AX4009TS</b><br><b>AX4022TS</b><br><b>AX4045TS</b> | $1 - 4,866$                 | 4,866                    |                              |
| 20             |                    | <b>AX1075TS</b><br>AX4075TS                                                                 | $1 - 2,883$                 | 2,883                    |                              |
|                |                    | <b>AX1150TH</b><br><b>AX1210TH</b>                                                          | $1 - 2,522$                 | 2,522                    |                              |
|                |                    | <b>AX4150TH</b><br>AX4300TH                                                                 | $1 \sim 1,982$              | 1,982                    |                              |
|                |                    | AX4500TH                                                                                    | $1 \sim 1,441$              | 1,441                    |                              |
|                | AX410WTH           |                                                                                             | $1 - 630$                   | 630                      |                              |
| 21             | 紧急停止时的减速率          |                                                                                             | $1 \sim 180$ , 999          | 999                      | [脉冲/2msec2]                  |
| 22             | 紧急停止伺服功能 OFF 的延迟时间 |                                                                                             | $0 - 2,000$                 | 1,000                    | [msec]                       |
| 23             | 紧急停止输入             |                                                                                             | $1\sim3$                    | 3                        |                              |
| 24             | 作动器温度上升            |                                                                                             | 不可设置                        |                          | $\times 100$ <sup>c</sup>    |
| 25             | 作动器温度上限值           |                                                                                             | 不可设置                        | 7,000                    | $\times 100$ <sup>°</sup> C] |
| 27             | 制动器输出后的            | AX1000T 系列<br>AX2000T 系列<br>AX4009T<br>AX4022T<br>AX4045T                                   | $0 \sim 1,000$              | 100                      | [msec]                       |
|                | 延迟时间               | AX4075T<br><b>AX4150T</b><br><b>AX4300T</b><br><b>AX4500T</b><br>AX410WT                    |                             | 250                      |                              |
| 28             | 制动器初始状态            |                                                                                             | 1, 2                        | $\overline{c}$           | $\overline{\phantom{a}}$     |
| 29             | 电源接通时的模式           |                                                                                             | 1, 2, 6, 7                  | $\mathbf{1}$             |                              |
| 33             | 分度实施途中输出1          |                                                                                             | $0 - 99$                    | $\mathbf{0}$             | [%]                          |
| 34             | 分度实施途中输出2          |                                                                                             | $0 - 99$                    | $\mathbf{0}$             | [%]                          |
| 36             | I/O 程序编号选择方式的切换    |                                                                                             | $1\sim$ 5                   | $\mathbf{1}$             |                              |
| 37             | 等分分割指定的分割位置范围大小    |                                                                                             | $1 \sim 270,336$            | 1,500                    | [脉冲]                         |
| 38             | 等分分割指定时的转动方向       |                                                                                             | $1\sim4$                    | 3                        |                              |
| 39             | 转矩限制               |                                                                                             | $1 - 100$                   | 100                      | [%]                          |

表 3.16. 参数一览(1/2)\*1

注 \*1: 各参数的功能请参阅"使用说明书 AX 系列 TS 型、TH 型、XS 型"(SMF-2006)。

● 本使用说明书中的 PRM 表示参数。

| PRM 编号   | 名称                            |                                                                                                    | 设置范围                       | 初始值              | 单位                                  |
|----------|-------------------------------|----------------------------------------------------------------------------------------------------|----------------------------|------------------|-------------------------------------|
| 45       | 电源接通时的坐标识别范围                  |                                                                                                    | $0 - 540,671$              | 270,335          | [脉冲]                                |
| 46       | 原点位置输出范围                      |                                                                                                    | $0 - 10,000$               | 2,000            | [脉冲]                                |
| 47       | 定位完毕输出时间                      |                                                                                                    | $0 \sim 1,000$             | 100              | [msec]                              |
| 48       | 警报减速停止                        |                                                                                                    | 1, 2                       | $\overline{2}$   | $\bar{\phantom{a}}$                 |
| 51       |                               | 正常位置信号输出模式                                                                                                    |                            | $\Omega$         | $\overline{\phantom{a}}$            |
| 52       | I/O 输入信号 CN3-14 (bit9) 的功能选择  |                                                                                                    | 0, 1                       | $\overline{0}$   | $\overline{\phantom{a}}$            |
| 53       | I/O 输入信号 CN3-15 (bit10) 的功能选择 |                                                                                                    | 0, 1                       | $\Omega$         | $\overline{\phantom{a}}$            |
| 54       | I/O 输入信号 CN3-16 (bit11) 的功能选择 |                                                                                                    | 0, 1                       | $\overline{0}$   | $\blacksquare$                      |
| 56       | I/O 输出信号 CN3-46 (bit13) 的功能选择 |                                                                                                    | 0, 1                       | $\Omega$         | $\sim$                              |
| 57       | I/O 输出信号 CN3-47 (bit14) 的功能选择 |                                                                                                    | 0, 1                       | $\boldsymbol{0}$ | $\Box$                              |
| 62       | 低通滤波器 1 的<br>截止频率             | AX1000T 系列<br>AX2000T 系列<br>AX4009T<br>AX4022T<br>AX4045T<br>AX4075T<br><b>AX4150T</b><br>AX4300T<br><b>AX4500T</b> | $1.000 \sim 100.000$       | 20,000<br>10,000 | $\times 100$ [Hz]                   |
|          |                               | AX410WT                                                                                                    |                            |                  |                                     |
| 63       | 低通滤波器 2 的截止频率                 |                                                                                                    | $1,000 \sim 100,000$       | 50,000           | $\times 100$ [Hz]                   |
| 64       | 陷波滤波器1的截止频率                   |                                                                                                    | $1,000 \sim 100,000$       | 50,000           | $\times 100$ [Hz]                   |
| 65       | 陷波滤波器 2 的截止频率                 |                                                                                                    | $1,000 \sim 100,000$       | 50,000           | $\times 100$ [Hz]                   |
| 66       | 滤波器开关                         |                                                                                                    | $0 - 15$                   | $\mathbf{1}$     | $\sim$                              |
| 67       | 积分限制器                         |                                                                                                    | $1 - 540,672$              | 100,000          | [脉冲]                                |
| $70\,$   | 陷波滤波器1用Q值                     |                                                                                                    | $10 - 990$                 | 100              | $\times 100$ [-]                    |
| 71<br>72 | 陷波滤波器2用Q值<br>积分增益倍率           | AX1000T 系列<br>AX2000T 系列<br>AX4009T<br>AX4022T<br>AX4045T                                                           | $10 - 990$<br>$10 - 1,000$ | 100<br>100       | $\times 100$ [-]<br>$\times$ 100[-] |
|          |                               | AX4075T<br><b>AX4150T</b><br>AX4300T<br>AX4500T<br>AX410WT                                                          |                            | 30               |                                     |
| 80       | 积分增益                          |                                                                                                    | $0 - 320,000$              | $\overline{0}$   | $\times$ 10,000[-]                  |
| 81       | 比例增益                          |                                                                                                    | $0 \sim 5,120,000$         | $\Omega$         | $\times$ 10,000[-]                  |
| 82       | 微分增益                          |                                                                                                    | $0 - 20,480,000$           | $\overline{0}$   | $\times$ 10,000[-]                  |
| 83       | 自动调谐指令                        |                                                                                                    | $1 - 32$                   | $\Omega$         |                                     |
| 87       | 自动调谐转矩                        | <b>AX1022T</b><br>AX1045T<br>AX2000T 系列<br>AX1075T<br><b>AX1150T</b><br><b>AX1210T</b>                              | $0 - 8,192$                | 500<br>1,000     |                                     |
|          | AX4000T 系列                    |                                                                                                    |                            |                  |                                     |
| 88       | 自动调谐测量开始速度                    |                                                                                                    | $0 \sim 1,000$             | 100              | [脉冲/msec]                           |
| 89       | 自动调谐测量结束速度                    |                                                                                                    | $0 - 1,000$                | 700              | [脉冲/msec]                           |

表 3.16. 参数一览(2/2)\*1

注 \*1: 各参数的功能请参阅"使用说明书 AX 系列 TS 型、TH 型、XS 型"(SMF-2006)。

3.4. 数据通信的时序图

#### 3.4.1. 监控代码

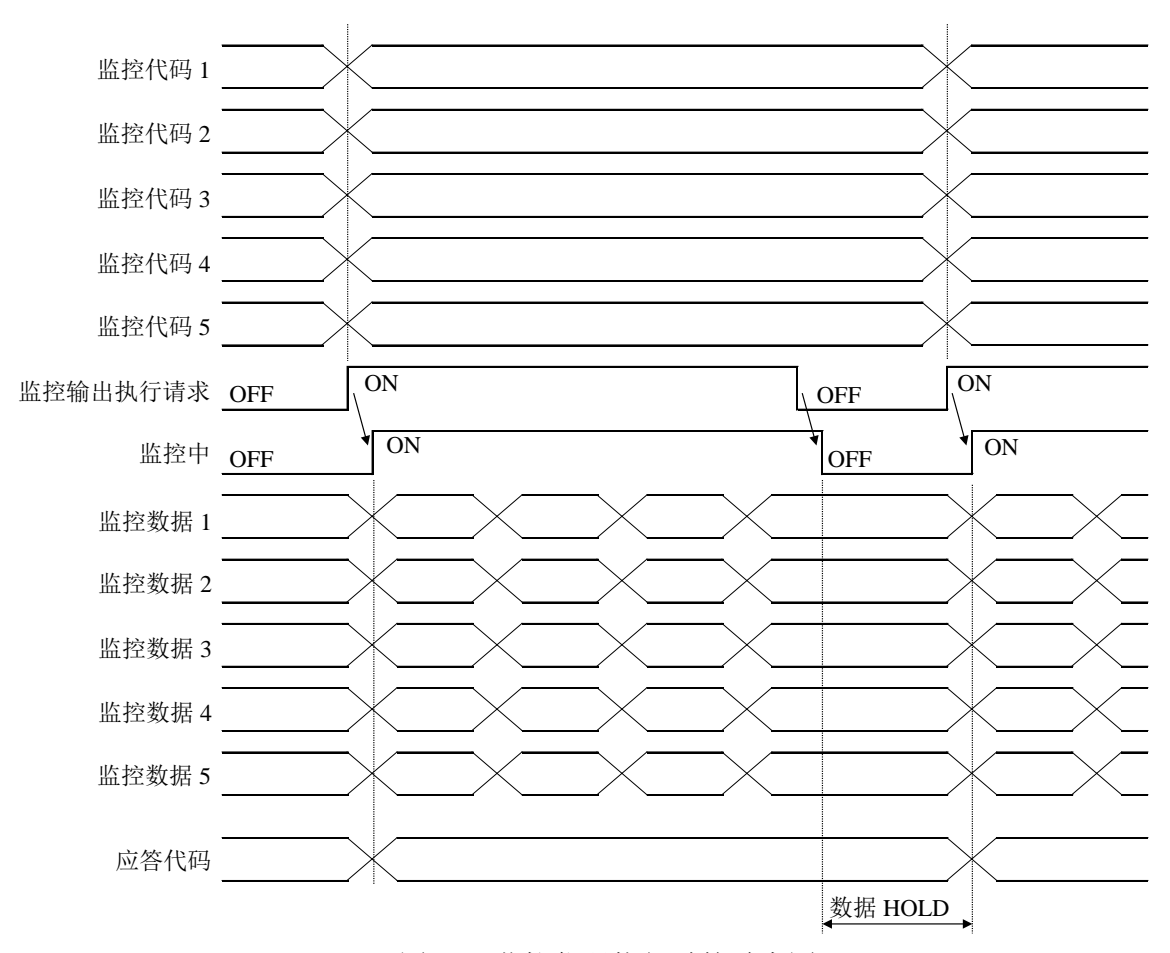

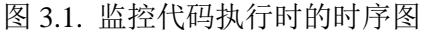

在监控代码 1~5 中设置监控代码,将监控输出执行请求取为 ON。 所获得的数据将设置为监控数据。 数据均为 16 进制。此时,监控中同时转为 ON。

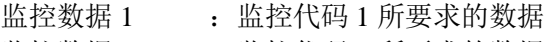

- 监控数据 2 : 监控代码 2 所要求的数据
- 监控数据 3 : 监控代码 3 所要求的数据
- 监控数据 4 : 监控代码 4 所要求的数据
- 监控数据 5 : 监控代码 5 所要求的数据

监控数据在监控中处于 ON 的期间, 将被不断更新。 假如在监控中转为 OFF,监控数据 1~5 中设置的数据将被保持。 假如监控代码 1~5 中任何一个为规格中不存在的监控代码, 则错误代码(□□□□□□□1)被设置为应答代码。

| 输入输出                          | 信号名称     | EtherCAT 规格              | EtherNet/IP 规格 |
|-------------------------------|----------|--------------------------|----------------|
|                               | 监控代码 1   | Input data 1             | 输入数据 字节 8~11   |
|                               | 监控代码 2   | Input data 2             | 输入数据 字节 12~15  |
| 输入                            | 监控代码3    | Input data 3             | 输入数据 字节 16~19  |
| $(PI.C \rightarrow AX)$       | 监控代码 4   | Input data 4             |                |
|                               | 监控代码 5   | Input data 5             |                |
|                               | 监控输出执行请求 | Input signal $2 - bit0$  | 输入数据 字节 4-bit0 |
|                               | 监控中      | Output signal $2 - bit0$ | 输出数据 字节 4-bit0 |
|                               | 监控数据 1   | Output data 1            | 输出数据 字节 8~11   |
|                               | 监控数据 2   | Output data 2            | 输出数据 字节 12~15  |
| 输出<br>$(AX \rightarrow P LC)$ | 监控数据 3   | Output data 3            | 输出数据 字节 16~19  |
|                               | 监控数据 4   | Output data 4            |                |
|                               | 监控数据 5   | Output data 5            |                |
|                               | 应答代码     | Output command 1         | 输出数据 字节 20~23  |

表 3.17. 执行监控代码时使用的输入输出数据分配一览

3.4.2. 指令代码

i) 读出指令代码

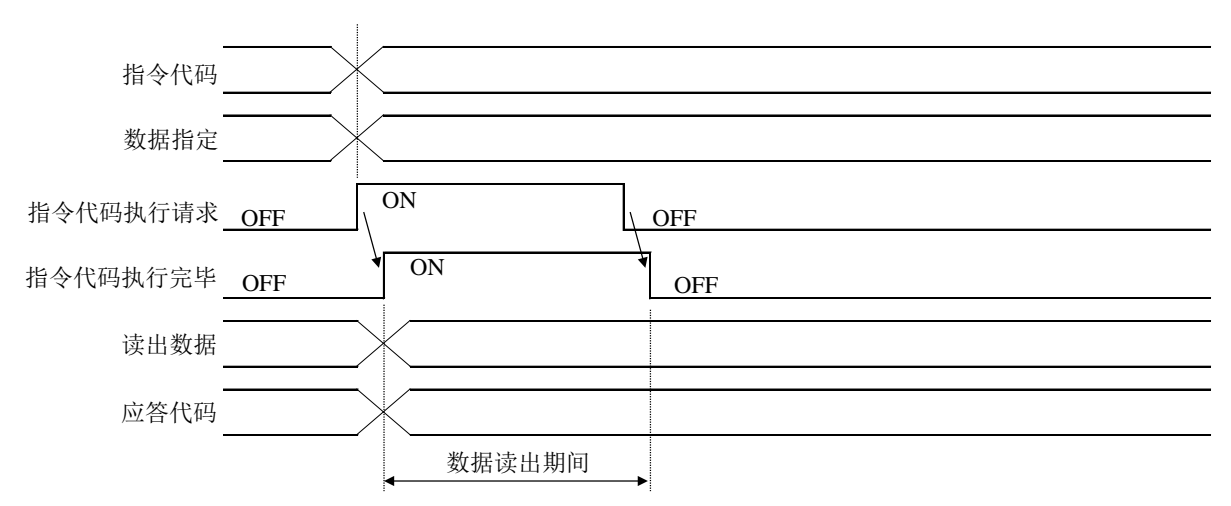

图 3.2. 读出指令代码执行时的时序图

将读出指令代码设定为指令代码,根据需要设定数据指定,当指令代码执行请求设为 ON 后, 将与设定的读出代码对应的数据设定为读出数据。

数据均为 16 进制。此时, 指令代码执行完毕同时转为 ON。

在读出数据中设置的数据请在指令代码执行请求为 ON 的期间读取。

在进行下一次读出指令代码的设置,且将指令代码执行请求取为 ON 之前,数据被保持。 在指令代码中,假如设置了规格中不存在的指令代码时,

则错误代码(□□□□□□1□)被设置为应答代码。假如对无法使用的参数执行了读取操作, 则被设置的为错误代码(□□□□□□2□)。

关于指令代码执行请求,请在数据的读出完毕之后立即使之 OFF。

| 输入输出                          | 信号名称     | EtherCAT 规格              | EtherNet/IP 规格 |
|-------------------------------|----------|--------------------------|----------------|
| 输入<br>$(PLC \rightarrow AX)$  | 指令代码     | Input command 1          | 输入数据 字节 20~23  |
|                               | 写入数据     | Input command 2          | 输入数据 字节 24~27  |
|                               | 数据指定     | Input command 3          | 输入数据 字节 28~31  |
|                               | 指令代码执行请求 | Input signal $2 - bit1$  | 输入数据 字节 4-bit1 |
| 输出<br>$(AX \rightarrow P LC)$ | 指令代码执行完毕 | Output signal $2 - bit1$ | 输出数据 字节 4-bit1 |
|                               | 读出数据     | Output command 2         | 输出数据 字节 24~27  |
|                               | 应答代码     | Output command 1         | 输出数据 字节 20~23  |

表 3.18. 执行指令代码时使用的输入输出数据分配一览

ii) 写入指令代码

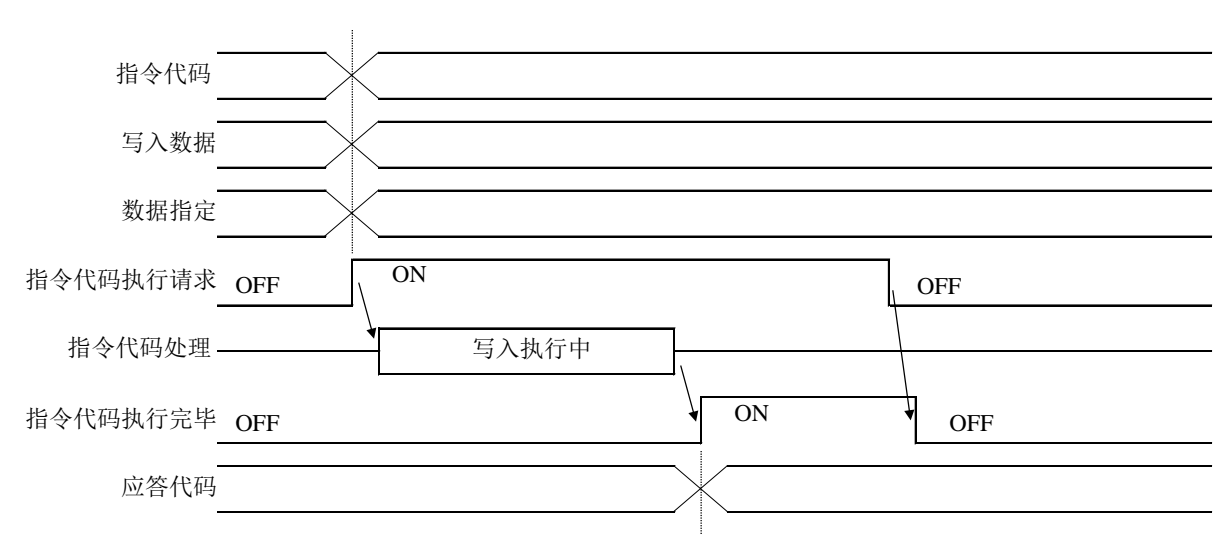

图 3.3. 写入指令代码执行时的时序图

在指令代码中设置写入指令代码,在写入数据,并根据需要在数据指定中设置写入的数据。 假如将指令代码执行请求取为 ON, 则会写入指令代码中指定的数据中。 数据均为 16 进制。此时, 写入后, 指令代码执行完毕转为 ON。 在指令代码中,假如设置了规格中不存在的指令代码时, 则错误代码(□□□□□□1□)被设置为应答代码。假如试图写入参数设置中无法设置的参数, 则被设置的为错误代码(oooooo2o)。假如试图写入设置范围之外的值, 则被设置的为错误代码(□□□□□□3□)。 此外,假如在 CN1 中输入的通信指令处理中执行写入指令代码, 则被设置的为错误代码(oooooo4o)。 关于指令代码执行请求,请在指令代码执行完毕转为 ON 之后再使之 OFF。

3.4.3. 应答代码

假如监控代码、指令代码在设置范围外,则错误代码被设置为应答代码。 假如正常,则被设置为"00"。

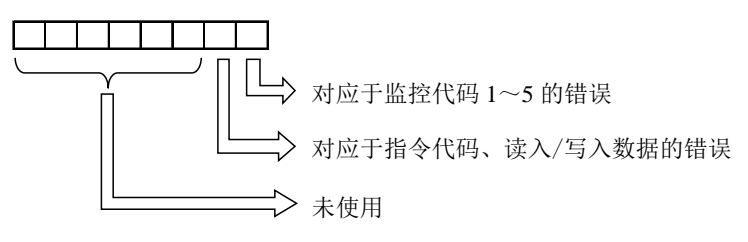

图 3.4. 应答代码的错误内容

#### 3.5. 寄存器的设定

#### 3.5.1. EtherCAT 规格

使用 AX Tools Ver2.12 以后版本, 设置设备 ID、Station Alias 寄存器的设备 ID 设置。 另外, 初始状态为设备 ID: 0, Station Alias 寄存器的设备 ID 设置: 设置。

i) EtherCAT 的设置画面

在 AX Tools 菜单上选择"设置"-"通信协定设置"-"EtherCAT 设置", 显示"EtherCAT 设置寄存器"画面。

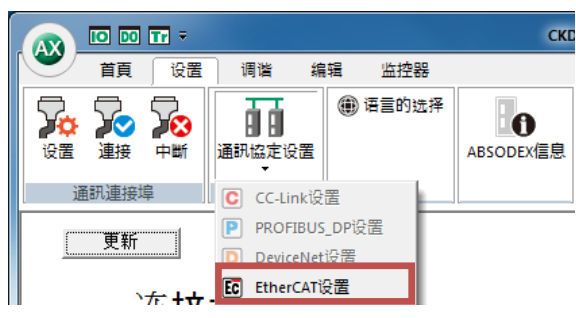

图 3.5. AX Tools 的设置菜单

ii) EtherCAT 设置寄存器

请确认 EtherCAT 寄存器设置值中显示值,选择"设置(ABSODEX)"。

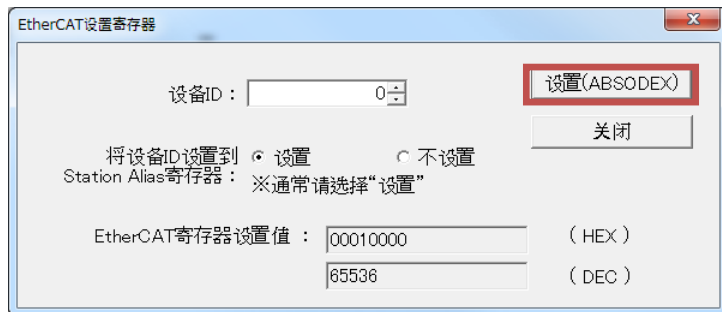

图 3.6. EtherCAT 寄存器的设置画面

<设置设备 ID>

显示当前的设备 ID 设置值。请在 0~65535 的范围内设置设备 ID。

<将设备 ID 设置到 Station Alias 寄存器> 显示当前的选择内容。选择"设置"时,将设备 ID 的值设置到设备 ID 及 Station Alias 寄存器双 方中。

<EtherCAT 寄存器设置值> 显示所设置的设备 ID、设置到 Station Alias 寄存器的设备 ID 设置中的寄存器值。

<设置(ABSODEX)> 点击此键,将数据传输到 ABSODEX 的寄存器。

<关闭> 点击此键关闭画面。 iii) 设置完毕

设置操作正常完成后,显示设置完毕画面。 设置完毕后,请再次接通电源。 设备 ID、设置到 Station Alias 寄存器的设备 ID 设置等的设置, 在再次接通电源后生效。

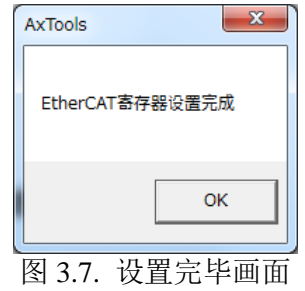

iv) 设置值异常

设备 ID 的设置值存在异常时, 显示以下画面。

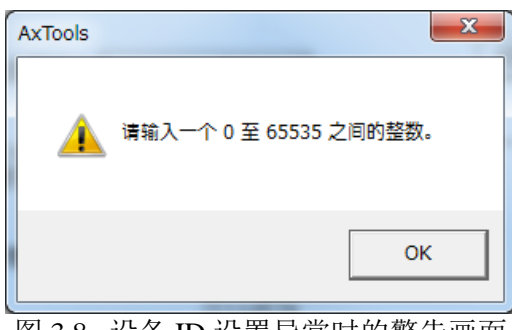

图 3.8. 设备 ID 设置异常时的警告画面

假如对系统实施了初始化,EtherCAT 寄存器的设置也返回到初始状态。 所以,在系统初始化后,请对 EtherCAT 寄存器重新进行设置。

#### 3.5.2. EtherNet/IP 规格

使用 AX Tools Ver2.20 以上版本时, 设定 IP 地址、子网掩码、默认网关。 另外, 初始状态为 IP 地址: 0.0.0.0, 子网掩码: 0.0.0.0, 默认网关: 0.0.0.0。

i) EtherNet/IP 的设置画面 在 AX Tools 的菜单中选择"设置"-"通信协定设置"-"EtherNet/IP 设置", 显示"EtherNet/IP 设置寄存器"画面。

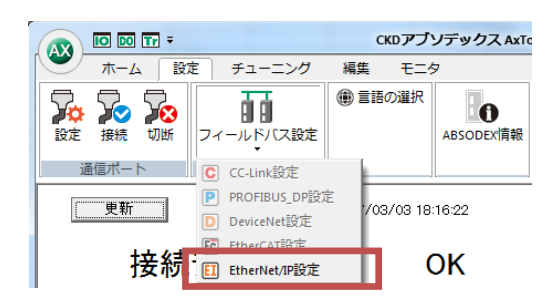

图 3.9. AX Tools 的设置菜单

ii) EtherNet/IP 设置寄存器

请确认 EtherNet/IP 寄存器设定值中已显示数值,选择"设置(ABSODEX)"。

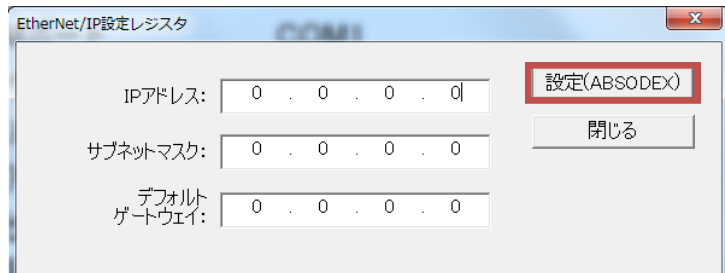

图 3.10. EtherNet/IP 寄存器的设置画面

#### <IP 地址>

显示当前的 IP 地址设定值。请在 0.0.0.0~255.255.255.255 的范围内设置 IP 地址。

<子网掩码>

显示当前的子网掩码设定值。请在 0.0.0.0~255.255.255.255 的范围内设置子网掩码。

<默认网关>

显示当前的默认网关设定值。请在 0.0.0.0~255.255.255.255 的范围内设置默认网关。

<设置(ABSODEX)>

点击此键,将数据传输到 ABSODEX 的寄存器。

<关闭> 点击此键关闭画面。 iii) 设置完毕

设置正常完成后,显示完毕画面。 设置完毕后,请重新接通电源。 IP 地址、子网掩码、默认网关的设置在重新接通电源后 生效。

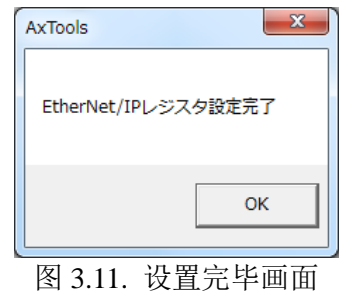

执行系统初始化后,EtherNet/IP 寄存器的设置也将返回初始状态。 系统初始化后,请重新设置 EtherNet/IP 寄存器。

#### 3.6. 通信状态的监控

使用 AX Tools Ver2.12 以上版本, 可监视建立通信后的 I/O 状态。

i) I/O 显示

在 AX Tools 的菜单上选择"监控器"-"I/O 信号状态显示", 显示"I/O 显示"的画面。

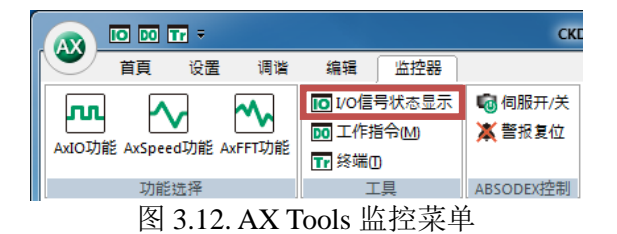

ii) I/O 的确认

可监视建立通信后的 I/O 状态。 由于"※"标记为负逻辑信号,在处于 OPEN 的状态下, I/O 显示为 ON。

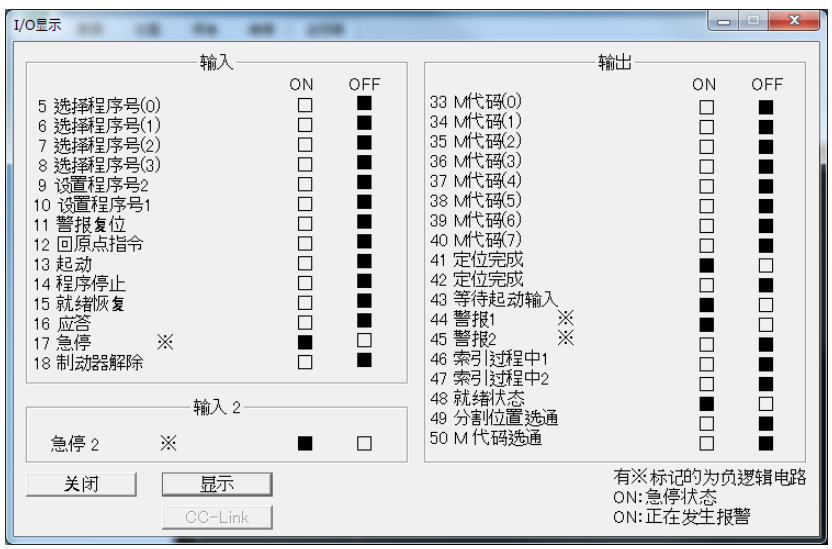

图 3.13. I/O 显示的画面示例

## 3.7. LED 显示

#### 3.7.1. EtherCAT 规格

显示本产品及网络的状态。有关 LED 显示请参见下表。

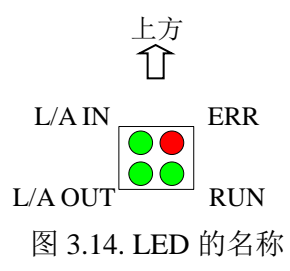

#### 表 3.19. LED 规格一览

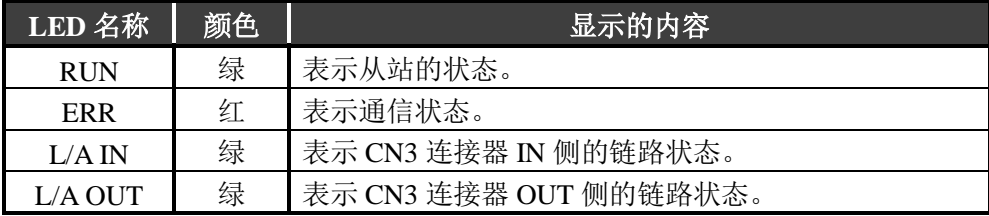

#### 表 3.20. LED 状态一览

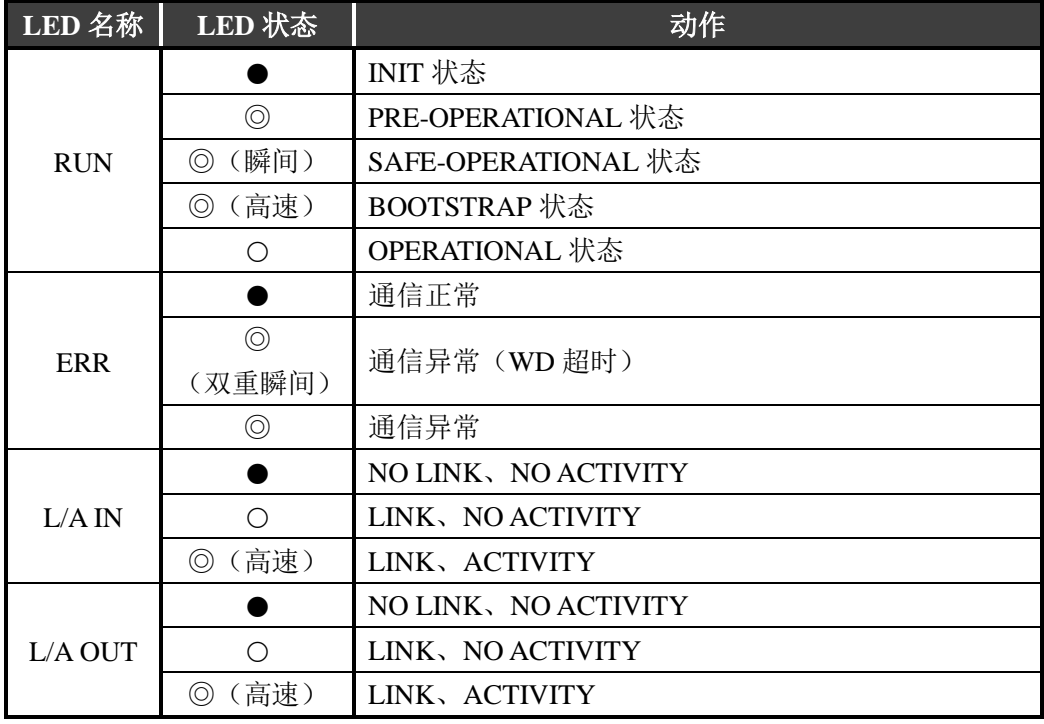

○: 亮灯、●: 熄灭、◎: 闪烁

## 3.7.2. EtherNet/IP 规格

表示本产品及网络的状态。LED 显示请参考下表。

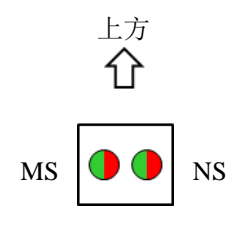

图 3.15. LED 的名称

表 3.21. LED 规格一览

| LED 名称 | 颜色  | 显示内容           |
|--------|-----|----------------|
| MS     | 绿/红 | 表示本产品的网络模块的状态。 |
| NS     | 绿/红 | 表示网络的状态。       |

#### 表 3.22. LED 状态一览

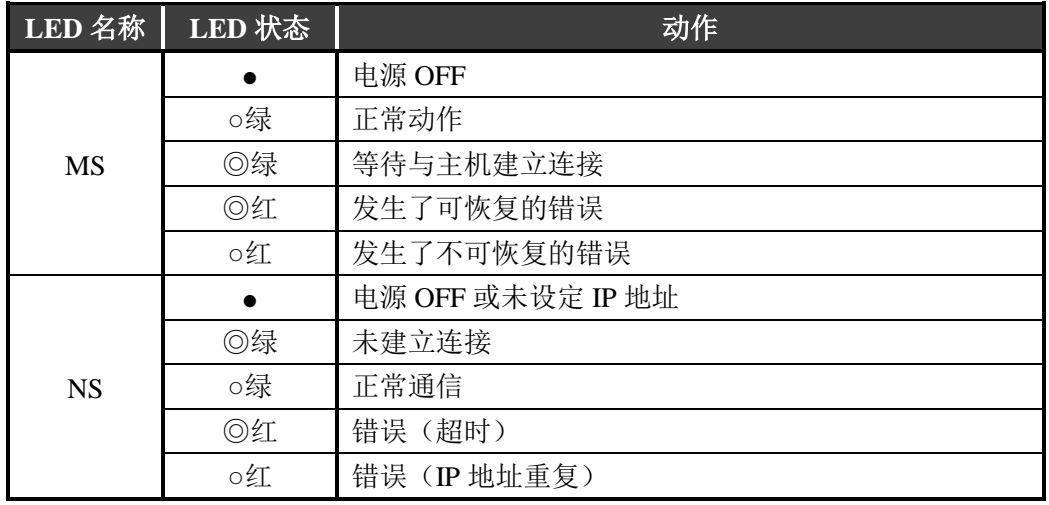

○:亮灯,●:熄灭,◎:闪烁

3.8. 7 段 LED 显示

在 7 段 LED 显示设备 ID (EtherCAT 规格时)或 IP 地址 (EtherNet/IP 规格时)。 电源接通后的流程如下所示。

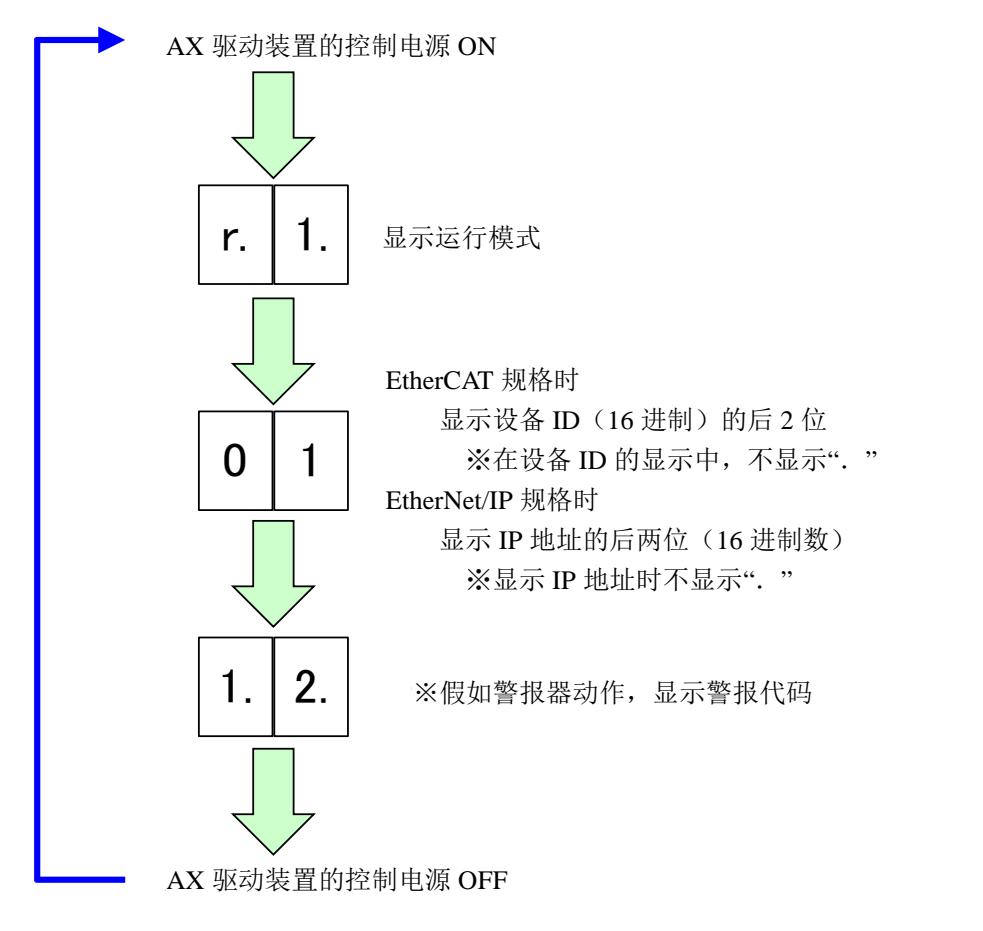

图 3.16. 7 段 LED 的显示规格

设备 ID 显示 AX Tools 中设置的值。 7 段 LED 未显示从 EtherCAT 主机侧设定的设备 ID。 此时,请通过主机确认设备 ID。

# **4.** 网络运行模式

网络运行模式为可在节省配线规格-U5(EtherCAT)及-U6(EtherNet/IP)中使用的运行模式。

4.1. 点表运行

点表运行利用 ABSODEX 驱动装置内的点表数据实施动作。 点表数据可以在 PLC 上参阅、设置。

- 4.1.1. 运行方法
	- i) 设置点表 利用 AX Tools Ver2.12 以后版本或指令代码进行设置。
	- ii) 运行模式切换 将运行模式切换为"网络运行模式"。 可使用以下任意一种切换方法。
		- 发送通信指令"M7"
		- 设 PRM29 (电源接通时的模式) =7, 再次接通控制电源
		- 利用指令代码 (21h) 切换
	- iii)切换至表运行

将表运行、数据输入运行切换输入取为 OFF。

- OFF : 表运行
- ON :数据输入运行
- iv) 点表的选择

使用程序编号选择输入进行选择。 选择方式为 PRM36 (I/O 程序编号选择方式的切换) 中设置的方式。 点表的选择范围为 0~63。

v) 点表起动

起动输入取为 ON 后,执行选中的点表。

# 4.1.2. 点表数据

点表有通用表和表 0~63 的数据。

各个数据与参数一样,可以利用通信代码、来自 PLC 的指令代码读出、写入值。

| 表编号              | 对应的<br>PRM 编号 | <br>内容                  | 设置范围      | 初始值          |
|------------------|---------------|-------------------------|-----------|--------------|
|                  | 197           | 通用表的指令                  | $1\sim 6$ | $\mathbf{1}$ |
|                  |               | 1: 绝对尺寸 (G90)           |           |              |
|                  |               | 2: 1 次转动绝对尺寸 (G90.1)    |           |              |
|                  |               | 3: CW 方向转动绝对尺寸 (G90.2)  |           |              |
|                  |               | 4: CCW 方向转动绝对尺寸 (G90.3) |           |              |
|                  |               | 5: 增量尺寸 (G91)           |           |              |
|                  |               | 6: 1 次转动增量尺寸 (G91.1)    |           |              |
|                  | 198           | 通用表的移动单位                | $1\sim3$  | $\mathbf{1}$ |
|                  |               | 1: 角度单位 (G105)          |           |              |
|                  |               | 2: 脉冲单位 (G104)          |           |              |
|                  |               | 3: 分割单位 (G106)          |           |              |
|                  | 199           | 通用表的移动速度单位              | $1\sim2$  | $\mathbf{1}$ |
|                  |               | 1: 转动速度 (G10)           |           |              |
|                  |               | 2: 时间 (G11)             |           |              |
| $\boldsymbol{0}$ | 200           | 指令                      | $0 - 11$  | $\mathbf{0}$ |
|                  |               | 0: 通用表中所设置的指令           |           |              |
|                  |               | 1: 绝对尺寸 (G90)           |           |              |
|                  |               | 2: 1 次转动绝对尺寸 (G90.1)    |           |              |
|                  |               | 3: CW 方向转动绝对尺寸 (G90.2)  |           |              |
|                  |               | 4: CCW 方向转动绝对尺寸 (G90.3) |           |              |
|                  |               | 5: 增量尺寸 (G91)           |           |              |
|                  |               | 6: 1 次转动增量尺寸 (G91.1)    |           |              |
|                  |               | 7: 原点复位 (G28)           |           |              |
|                  |               | 8: 分割数指定 (G101)         |           |              |
|                  |               | 9: 增益的倍率变更 (G12)        |           |              |
|                  |               | 10: 制动器作动 (M68)         |           |              |
|                  |               | 11: 制动器释放 (M69)         |           |              |
|                  | 201           | 移动单位                    | $0\sim3$  | $\mathbf{0}$ |
|                  |               | 0: 通用表中所设置的移动单位         |           |              |
|                  |               | 1: 角度单位 (G105)          |           |              |
|                  |               | 2: 脉冲单位 (G104)          |           |              |
|                  |               | 3: 分割单位 (G106)          |           |              |
|                  | 202           | 移动速度单位                  | $0\sim2$  | $\mathbf{0}$ |
|                  |               | 0: 通用表中所设置的移动速度单位       |           |              |
|                  |               | 1: 转动速度 (G10)           |           |              |
|                  |               | 2: 时间 (G11)             |           |              |

表 4.1. 点表数据一览(1/2)

| 表编号            | 对应的<br>PRM 编号 | 内容                              | 设置范围                      | 初始值                 |  |
|----------------|---------------|---------------------------------|---------------------------|---------------------|--|
| $\overline{0}$ | 203           | A 代码/P 代码                       | $-540,672$<br>~1.540,672  | $\mathbf{0}$        |  |
|                |               | 请根据指令和移动单位的内容,                  |                           |                     |  |
|                |               | 在以下范围内设置角度等的设置值                 |                           |                     |  |
|                |               | (相当于 NC 程序的 A 代码、P 代码的值)。       |                           |                     |  |
|                |               | 角度时                             | $: -360,000 \sim 360,000$ | ×1,000[度]           |  |
|                |               | 脉冲时                             | $: -540,672 \sim 540,672$ | [脉冲]                |  |
|                |               | 分割、分割数时 : 1~255                 |                           | [分割、分割数]            |  |
|                |               | 增益倍率时<br>: 0, 50~200            |                           | [%]                 |  |
|                | 204           | F代码 *1                          | $10 - 300,000$            | 2,000               |  |
|                |               | 请根据指令和移动速度单位的内容,                |                           |                     |  |
|                |               | 在以下范围内                          |                           |                     |  |
|                |               | 设置转动速度等的设置值(相当于 NC 程序的 F 代码的值)。 |                           |                     |  |
|                |               | 转动速度时                           | $: 110 \sim 300,000$      | $\times1,000$ [rpm] |  |
|                |               | 时间时                             | $: 10 \sim 100,000$       | $\times1,000$ [秒]   |  |
| $\mathbf n$    | 200           | 指令                              | $0 \sim 11$               | $\theta$            |  |
| $(1 \sim 63)$  | $+5\times n$  | 参阅表 0 的指令说明                     |                           |                     |  |
|                | 201           | 移动单位                            | $0\sim3$                  | $\boldsymbol{0}$    |  |
|                | $+5\times n$  | 参阅表 0 的移动单位说明                   |                           |                     |  |
|                | 202           | 移动速度单位                          | $0\sim2$                  | $\boldsymbol{0}$    |  |
|                | $+5\times n$  | 参阅表 0 的移动速度单位说明                 |                           |                     |  |
|                | 203           |                                 | $-540,672$                |                     |  |
|                | $+5\times n$  | A 代码/P 代码                       | ~1.540,672                | $\boldsymbol{0}$    |  |
|                |               | 参阅表 0 的 A 代码/P 代码说明             |                           |                     |  |
|                | 204           | F 代码                            | $10 - 300,000$            | 2,000               |  |
|                | $+5\times n$  | 参阅表 0 的 F 代码说明                  |                           |                     |  |

表 4.1. 点表数据一览(2/2)

注 \*1: 在 NC 程序中,移动速度单位的初始值为移动时间[秒], 但在点表中,初始值为转动速度[rpm]。

1 个表由"指令"、"移动单位"、"移动速度单位"、"A 代码/P 代码"、"F 代码" 5 个项目构成。指令的内容不同,所需的项目也会有所不同。

| 指令               | 移动单位     | 移动速度单位   | A 代码<br>/P 代码 | F 代码     |
|------------------|----------|----------|---------------|----------|
| 绝对 (G90)         | Ω        | ∩        | ∩             | $\cap$   |
| 1 次转动绝对 (G90.1)  | ∩        | ∩        | ∩             | ◯        |
| CW 方向绝对 (G90.2)  | ∩        | ∩        | ∩             | ◯        |
| CCW 方向绝对 (G90.3) | ∩        | ∩        | ∩             | ◯        |
| 增量 (G91)         | ∩        | ∩        | ∩             |          |
| 1 次转动增量 (G91.1)  | ∩        | ∩        | ◠             |          |
| 原点复位 (G28)       | $\times$ | $\times$ | $\times$      | $\times$ |
| 分割数指定 (G101)     | $\times$ | $\times$ | ∩             | $\times$ |
| 增益的倍率变更 (G12)    | $\times$ | $\times$ | ◯             | $\times$ |
| 制动器作动 (M68)      | $\times$ | $\times$ | $\times$      | $\times$ |
| 制动器释放(M69)       | $\times$ | $\times$ | $\times$      | $\times$ |

表 4.2. 网络运行模式指令组合一览

#### 4.1.3. 设置示例

使用了通用表的旋转动作

表 4.3. 相当于 NC 程序 G90G105G11A90F3 的动作指令

| 表   | 内容     | 设置值            | 动作                |  |  |  |  |
|-----|--------|----------------|-------------------|--|--|--|--|
| 通用表 | 指令     |                | 绝对尺寸              |  |  |  |  |
|     | 移动单位   |                | 角度单位              |  |  |  |  |
|     | 移动速度单位 | $\overline{2}$ | 时间                |  |  |  |  |
|     | 指令     | $\theta$       |                   |  |  |  |  |
|     | 移动单位   | $\theta$       | 在3秒内移动到绝对坐标的90度位置 |  |  |  |  |
|     | 移动速度单位 | $\theta$       | (使用通用表中设置的绝对、     |  |  |  |  |
| n   | A 代码   |                | 角度单位、速度单位)        |  |  |  |  |
|     | /P 代码  | 90,000         |                   |  |  |  |  |
|     | F 代码   | 3,000          |                   |  |  |  |  |

表 0~63 的指令、移动单位、移动速度单位的设置值为 0(初始值)时, 使用通用表中的设置。此时,只需变更通用表的设置值, 便可变更表 0~63 的动作内容。 希望实施与通用表不同的动作时,请将表 0~63 的指令、移动单位、 移动速度单位的设置值设置为 0 以外。

不使用通用表的动作

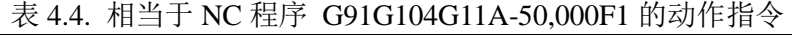

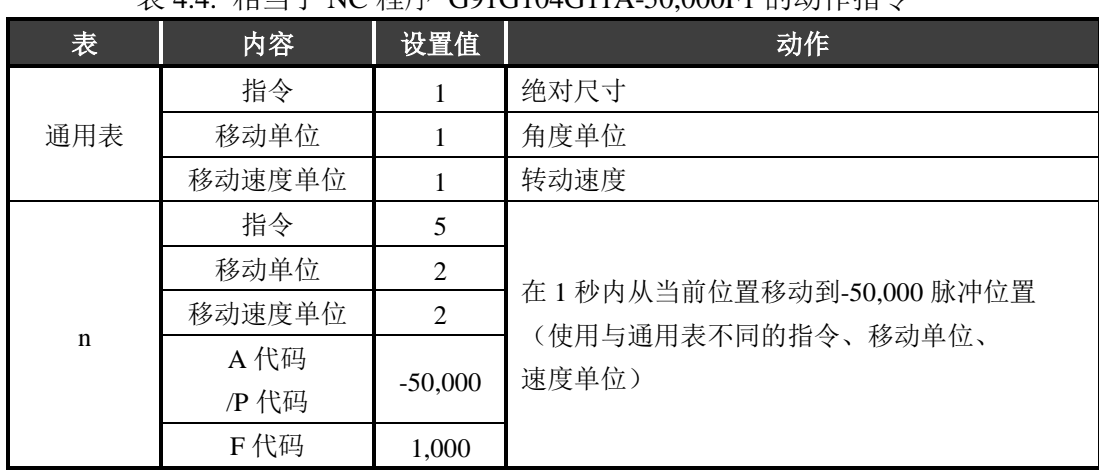

## 原点复位

| 表           | 内容            | 设置值 | 动作        |
|-------------|---------------|-----|-----------|
| $\mathbf n$ | 指令            |     | 原点复位      |
|             | 移动单位          |     |           |
|             | 移动速度单位        |     | 忽略设置值     |
|             | A 代码<br>/P 代码 |     | 之后,记载为"-" |
|             | F 代码          |     |           |

表 4.5. 相当于 NC 程序 G28 的动作指令

#### 分割数指定

表 4.6. 相当于 NC 程序 G101A4 的动作指令

| 表           | 内容     | 设置值 | 动作    |  |
|-------------|--------|-----|-------|--|
| $\mathbf n$ | 指令     | 8   | 分割数指定 |  |
|             | 移动单位   | -   |       |  |
|             | 移动速度单位 | -   |       |  |
|             | A 代码   |     | 4分割数  |  |
|             | /P 代码  | 4   |       |  |
|             | F 代码   |     |       |  |

增益的倍率变更

表 4.7. 相当于 NC 程序 G12P0 的动作指令

| 表 | 内容     | 设置值      | 动作      |
|---|--------|----------|---------|
| n | 指令     | 9        | 增益的倍率变更 |
|   | 移动单位   | -        |         |
|   | 移动速度单位 |          |         |
|   | A 代码   |          | 0%      |
|   | /P 代码  | $\theta$ |         |
|   | F 代码   |          |         |

制动器作动

| 表 | 内容     | 设置值 | 动作    |
|---|--------|-----|-------|
|   | 指令     | 10  | 制动器作动 |
|   | 移动单位   |     |       |
| n | 移动速度单位 |     |       |
|   | A 代码   |     |       |
|   | /P 代码  | -   |       |
|   | F 代码   |     |       |

表 4.8. 相当于 NC 程序 M68 的动作指令

制动器释放

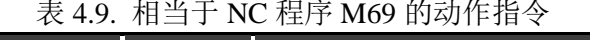

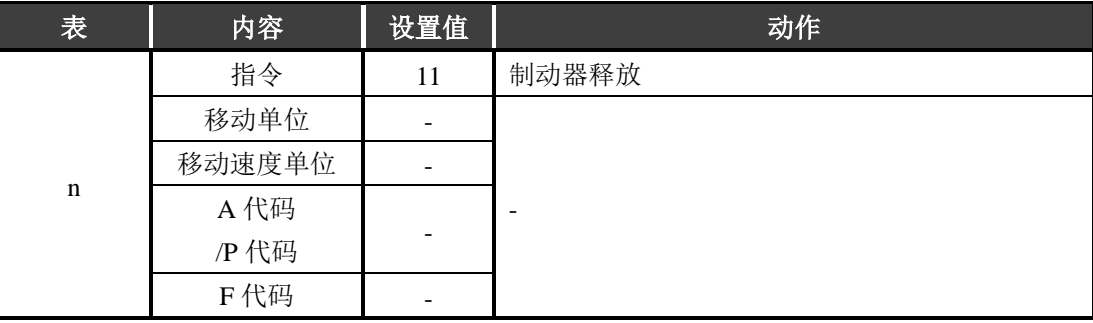

4.2. 数据输入运行

在数据输入运行中,使用接收自 PLC 的数据使 ABSODEX 动作。 这样一来,只需变化来自 PLC 的通信数据,便可变更 ABSODEX 的动作内容。

- 4.2.1. 运行方法
	- i) 切换运行模式 将运行模式切换为"网络运行模式"。 可使用以下任意一种切换方法。
		- **●** 发送通信指令"M7"
		- 设 PRM29 (电源接通时的模式) =7, 再次接通控制电源
		- 利用指令代码 (21h) 切换
	- ii) 切换至表运行

将表运行、数据输入运行切换输入取为 ON。

- OFF : 表运行
- ON :数据输入运行
- iii) 动作内容的设置 设置指令、移动单位、移动速度单位。 然后设定与 A 代码/P 代码及 F 代码相当的数值。
- iv) 通过数据输入运行起动 将起动输入取为 ON, 执行 iii)中设置的动作内容。

# 4.2.2. 输入数据

| 设置值          |              |          |                  |                      |
|--------------|--------------|----------|------------------|----------------------|
|              | 程序编号选择输入     |          |                  | 内容                   |
| bit3         | bit2         | bit1     | bit <sub>0</sub> |                      |
| $\theta$     | $\Omega$     | $\Omega$ | $\Omega$         | 绝对尺寸 (G90)           |
| $\theta$     | $\Omega$     | $\Omega$ | 1                | 1 次转动绝对尺寸 (G90.1)    |
| $\theta$     | $\Omega$     | 1        | $\theta$         | CW方向转动绝对尺寸 (G90.2)   |
| $\theta$     | $\Omega$     | 1        | 1                | CCW 方向转动绝对尺寸 (G90.3) |
| $\theta$     | 1            | $\Omega$ | $\Omega$         | 增量尺寸 (G91)           |
| $\theta$     | $\mathbf{1}$ | $\Omega$ | 1                | 1 次转动增量尺寸 (G91.1)    |
| $\theta$     | 1            | 1        | $\theta$         | 原点复位 (G28)           |
| $\Omega$     | 1            | 1        | 1                | 分割数指定 (G101)         |
| $\mathbf{1}$ | $\Omega$     | $\Omega$ | $\Omega$         | 增益的倍率变更 (G12)        |
| 1            | $\Omega$     | $\Omega$ | 1                | 制动器作动 (M68)          |
| 1            | $\Omega$     | 1        | $\Omega$         | 制动器释放(M69)           |

表 4.10. 指令一览

## 表 4.11. 移动单位一览

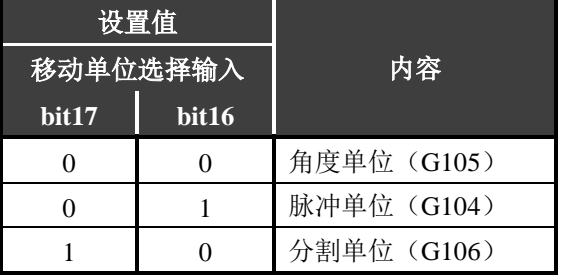

# 表 4.12. 移动速度单位

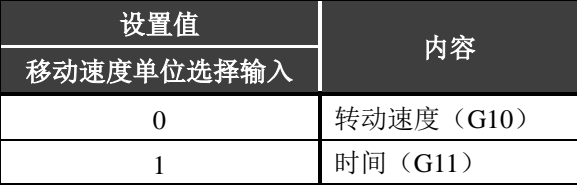

| 设置值       |         | 内容                        |                   |
|-----------|---------|---------------------------|-------------------|
| A 代码/P 代码 |         |                           |                   |
| 32bit     | 角度时     | $: 360,000 \sim 360,000$  | $\times1,000$ [度] |
|           | 脉冲时     | $: -540,672 \sim 540,672$ | [脉冲]              |
|           | 分割、分割数时 | $: 1 \sim 255$            | [分割、分割数]          |
|           | 增益倍率时   | $: 0, 50 \sim 200$        | [%]               |

表 4.13. A 代码/P 代码一览

表 4.14. F 代码一览

| 设置值   |       | 内容               |                    |
|-------|-------|------------------|--------------------|
| F 代码  |       |                  |                    |
| 32bit | 转动速度时 | $11 \sim 30,000$ | $\times 100$ [rpm] |
|       | 时间时   | $10 \sim 30,000$ | $\times1,000$ [秒]  |

数据输入运行中使用的输入数据有"指令"、"移动单位"、"移动速度单位"、

"A 代码/P 代码"、"F 代码"5 项。

指令的内容不同,所需的输入数据项目也会有所不同。详细情况请参阅第 4-4 页的 "网络运行模式 指令组合一览"。

| 输入输出                         | 信号名称               | <b>EtherCAT 规格</b>              | EtherNet/IP 规格   |
|------------------------------|--------------------|---------------------------------|------------------|
| 输入<br>$(PLC \rightarrow AX)$ | 程序编号选择输入(bit0)     | Input signal $1 - bit0$         | 输入数据 字节 0 - bit0 |
|                              | 程序编号选择输入(bit1)     | Input signal $1 - \text{bit1}$  | 输入数据 字节 0 - bit1 |
|                              | 程序编号选择输入(bit2)     | Input signal $1 - bit2$         | 输入数据 字节 0 - bit2 |
|                              | 程序编号选择输入(bit3)     | Input signal $1 - \text{bit3}$  | 输入数据 字节 0 - bit3 |
|                              | 移动单位选择输入(bit0)     | Input signal $1 - \text{bit16}$ | 输入数据 字节 2 - bit0 |
|                              | 移动单位选择输入 (bit1)    | Input signal $1 - \text{bit17}$ | 输入数据 字节 2 - bit1 |
|                              | 移动速度单位选择输入         | Input signal $1 - \text{bit18}$ | 输入数据 字节 2 - bit2 |
|                              | A 代码/P 代码          | Input command 2                 | 输入数据 字节 24~27    |
|                              | F 代码               | Input command 3                 | 输入数据 字节 28~31    |
|                              | 表运行、数据输入运行<br>切换输入 | Input signal $1 - bit19$        | 输入数据 字节 2 - bit3 |
|                              | 起动输入               | Input signal $1 - \text{bit8}$  | 输入数据 字节 1 - bit0 |

表 4.15. 执行数据输入运行时使用的输入数据分配一览

#### 4.2.3. 输入数据设置示例

● 在 1 秒内从当前位置移动到 CW 方向 90 度的位置

表 4.16. 相当于 NC 程序 G91.1G105G11A90F1 的动作指令

| 显示名称       | bit            | 设置值*1    | 内容                                      |  |
|------------|----------------|----------|-----------------------------------------|--|
| 程序编号选择输入   | $\Omega$       |          |                                         |  |
|            |                | $\theta$ | 1 次转动增量尺寸 (G91.1)                       |  |
|            | $\overline{2}$ |          |                                         |  |
|            | 3              | $\Omega$ |                                         |  |
| 移动单位选择输入   | $\Omega$       | $\Omega$ | 角度单位 (G105)                             |  |
|            |                | $\Omega$ |                                         |  |
| 移动速度单位选择输入 |                |          | 时间 (G11)                                |  |
| A 代码/P 代码  |                | 1 5F90h  | 1 5F90h = 90,000 (单位: ×1,000[度]) = 90 度 |  |
| F 代码       |                | 3E8h     | 3E8h = 1,000 (单位: ×1,000[秒]) = 1秒       |  |

注 \*1: 如"\*\*h"所示, 当数字和英文字母的后面有小写的 h 时, 数值为 16 进制。

● 将增益倍率变更为 100

表 4.17. 相当于 NC 程序 G12P100 的动作指令

| 显示名称       | bit      | 设置值*1    | 内容            |  |
|------------|----------|----------|---------------|--|
| 程序编号选择输入   | 0        | $\theta$ | 增益的倍率变更 (G12) |  |
|            |          | $\Omega$ |               |  |
|            | 2        | $\Omega$ |               |  |
|            | 3        |          |               |  |
| 移动单位选择输入   | $\theta$ |          |               |  |
|            |          |          | -             |  |
| 移动速度单位选择输入 |          |          |               |  |
| A 代码/P 代码  |          | 64h      | $64h = 100\%$ |  |
| F 代码       |          |          |               |  |

**--- MEMO ---**